# **gr-satellites Documentation**

*Release 3.5.0*

**Daniel Estévez**

**Oct 08, 2020**

# Contents:

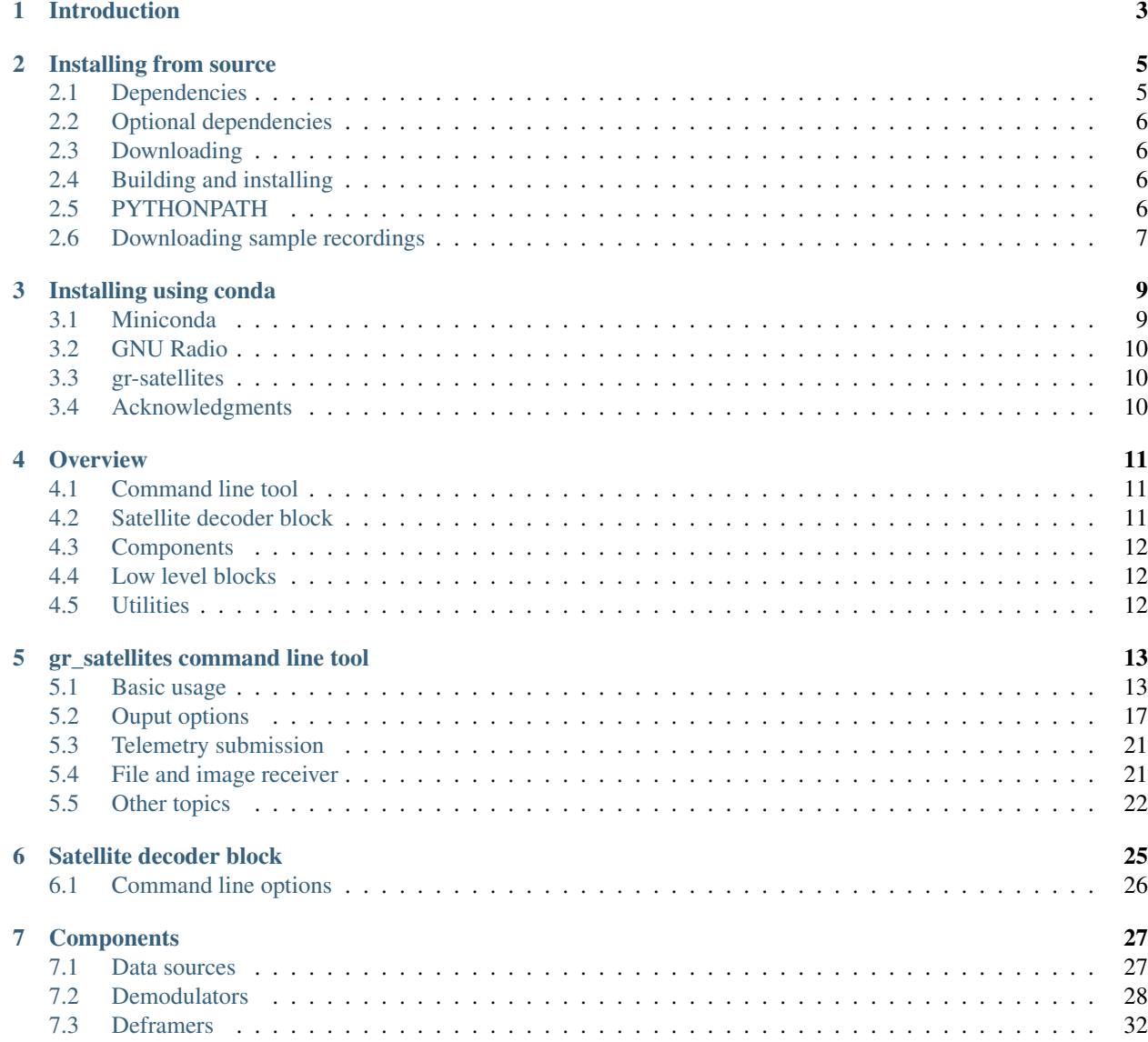

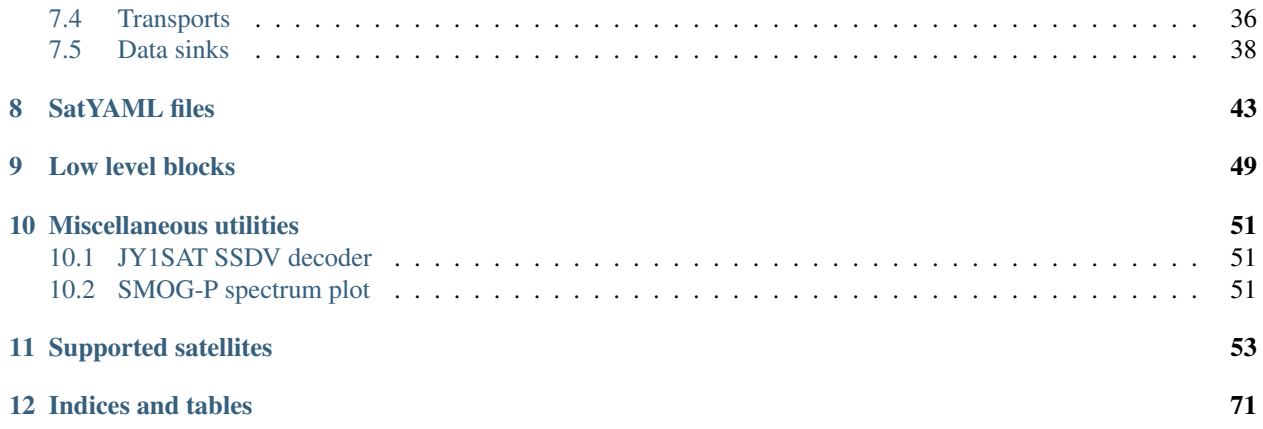

gr-satellites is a GNU Radio out-of-tree module with a collection of telemetry decoders for Amateur satellites.

### Introduction

<span id="page-6-0"></span>gr-satellites is a [GNU Radio](https://gnuradio.org) out-of-tree module encompassing a collection of telemetry decoders that supports many different [Amateur satellites.](https://en.wikipedia.org/wiki/Amateur_radio_satellite) This open-source project started in 2015 with the goal of providing telemetry decoders for all the satellites that transmit on the [Amateur radio bands.](https://en.wikipedia.org/wiki/Amateur_radio_frequency_allocations)

It supports most popular protocols, such as [AX.25,](http://www.ax25.net/) the GOMspace NanoCom U482C and [AX100](https://gomspace.com/shop/subsystems/communication-systems/nanocom-ax100.aspx) modems, an important part of the [CCSDS stack,](https://public.ccsds.org/Publications/BlueBooks.aspx) the [AO-40 protocol](https://www.amsat.org/articles/g3ruh/125.html) used in the [FUNcube](https://funcube.org.uk/) satellites, and several ad-hoc protocols used in other satellites.

This out-of-tree module can be used to decode frames transmitted from most Amateur satellites in orbit, performing demodulation, forward error correction, etc. Decoded frames can be saved to a file or displayed in hex format. For some satellites the telemetry format definition is included in gr-satellites, so the decoded telemetry frames can be printed out as human-readable values such as bus voltages and currents. Additionally, some satellites transmit files such as JPEG images. gr-satellites can be used to reassemble these files and even display the images in real-time as they are being received.

gr-satellites can be used as a set of building blocks to implement decoders for other satellites or other groundstation solutions. Some of the low level blocks in gr-satellites are also useful for other kinds of RF communications protocols.

#### Installing from source

<span id="page-8-0"></span>gr-satellites is a GNU Radio out-of-tree module, and can be installed as such, by building it from source in a system where GNU Radio is already installed. Alternatively, it is possible to *[install gr-satellites and GNU Radio](#page-12-0)*, and this might provide an easier or quicker way of installation, especially in Linux distributions where GNU Radio is not so easy to install, or in macOS.

The general steps for installing gr-satellites from source include making sure that all the dependencies are installed and then building and installing the out-of-tree module.

### <span id="page-8-1"></span>**2.1 Dependencies**

gr-satellites requires [GNU Radio](https://gnuradio.org/) version at least 3.8.

Warning: There are some build dependencies for GNU Radio out-of-tree modules that are not required to run GNU Radio, so some distributions might not install them by default when GNU Radio is installed. The main ones that may cause problems are:

• swig

• liborc (in Debian-based distributions liborc-0.4-dev is needed)

Additionally, the following libraries are required:

- [construct,](https://construct.readthedocs.io/en/latest/) at least version 2.9.
- [requests](https://pypi.org/project/requests/)

Note: construct and requests are Python packages and can be installed with [pip](https://pypi.org/project/pip/) by doing

**\$** pip3 install --user --upgrade construct requests

Alternatively, construct and requests can be installed from your distribution's package manager

### <span id="page-9-0"></span>**2.2 Optional dependencies**

To use the realtime image decoders, gr-satellites needs [feh](https://feh.finalrewind.org/)

Note: feh is best installed through your distribution's package manager

The decoders that use Mobitex or Mobitex-NX require the GNU Radio out-of-tree module  $gr-tnc_nx$ , which can be found in [beesat-sdr](https://github.com/daniestevez/beesat-sdr/tree/maint-3.8) (note that the maint-3.8 branch is the one which supports GNU Radio 3.8).

## <span id="page-9-1"></span>**2.3 Downloading**

gr-satellites is developed in the [daniestevez/gr-satellites](https://github.com/daniestevez/gr-satellites/) Github repository. It is recommended that you download the [latest stable release.](https://github.com/daniestevez/gr-satellites/releases/latest) You can also browse the list of [all releases](https://github.com/daniestevez/gr-satellites/releases) to see older vesions and pre-releases.

Users interested in collaborating with testing or developing gr-satellites can clone the git repository and use the master branch. There is more information about the organization in branches in the [README.](https://github.com/daniestevez/gr-satellites/blob/master/README.md)

### <span id="page-9-2"></span>**2.4 Building and installing**

gr-satellites can be built and installed using cmake. The following can be run inside the directory containing the gr-satellites sources:

```
$ mkdir build
$ cd build
$ cmake ..
$ make
$ sudo make install
$ sudo ldconfig
```
After running make, you can run the tests by doing make test in the build/ directory.

Note: There are systems where the AO-73 and similar decoders fail if volk\_profile has not been run ever in the system. This seems to be caused by the Viterbi decoder chosen by Volk by default when there is no  $\sim$ /.volk/ volk config file. If problems with these decoders are seen, it is recommended to run volk profile to see if it fixes the problems.

### <span id="page-9-3"></span>**2.5 PYTHONPATH**

After installing gr-satellites, it is necessary to ensure that Python is able to locate the gr-satellites Python module. Depending on the configuration of Python and the location where gr-satellites has been installed, it might be necessary to set the PYTHONPATH environment variable.

If Python is not able to locate the gr-satellites module, it will produce an error like this:

ModuleNotFoundError: No module named 'satellites'

Often, gr-satellites is installed into /usr/local/lib/python3/dist-packages/ or a similar directory, in a subdirectory called satellites. Therefore,

**\$** export PYTHONPATH=/usr/local/lib/python3/dist-packages/

can be used to allow Python to find the gr-satellites module. More information about the PYTHONPATH can be found in Python's documentation description of the [PYTHONPATH.](https://docs.python.org/3/using/cmdline.html#envvar-PYTHONPATH)

Note: A permanent configuration of the PYTHONPATH can be added to a script such as  $\sim$ /.bashrc or  $\sim$ /. bash\_profile. This applies the correct PYTHONPATH when gr\_satellites or gnuradio-companion are run from a bash session. If gnuradio-companion is run directly from the graphical environment, then it is necessary to set the PYTHONPATH in xinitrc or xprofile. See the [Arch Linux documentation on environment variables](https://wiki.archlinux.org/index.php/Environment_variables) for more information,

## <span id="page-10-0"></span>**2.6 Downloading sample recordings**

The satellite-recordings/ directory is a [git submodule](https://git-scm.com/book/en/v2/Git-Tools-Submodules) that contains many short sample recordings of different satellites that can be used to test the decoders. From a clone of the gr-satellites git repository, the submodule can be cloned (downloaded) by running

**\$** git submodule update --init

inside the gr-satellites/ directory.

Alternatively, it is possible to run

**\$** git clone --recursive https://github.com/daniestevez/gr-satellites

when cloning the gr-satellites repository to download both gr-satellites and the satellite-recordings submodule.

The satellite-recordings sample recordings can also be downloaded from its [own git repository,](https://github.com/daniestevez/satellite-recordings/) which is necessary if gr-satellite has not been installed from the git repository.

### Installing using conda

<span id="page-12-0"></span>gr-satellites and GNU Radio can also be installed using [conda,](https://docs.conda.io/en/latest/) in Linux, macOS, and Windows. Conda is a multiplatform open-source package management system that can install packages and their dependencies in different virtual environments, independently from the rest of the packets installed in the OS. Using conda is the easiest and recommended way of installing gr-satellites in Windows.

This section shows how to install [miniconda,](https://docs.conda.io/en/latest/miniconda.html) GNU Radio, and gr-satellites from scratch.

### <span id="page-12-1"></span>**3.1 Miniconda**

[Miniconda](https://docs.conda.io/en/latest/miniconda.html) is a minimial installer for conda, so it is the recommended way to get GNU Radio and gr-satellites quickly running in an OS that does not have conda already installed. Miniconda can be installed by downloading and running the installer for the appropriate platform from Miniconda's page. The installer can be run as a regular user. It does not need root access.

After installing Miniconda, its (base) virtual environment will be active by default. This means that (base) will be shown at the beginning of the command line prompt and software will be run from the version installed in the (base) virtual environment (when it is installed), and otherwise from the OS.

Users might prefer to run things from the conda virtual environment only upon request. To disable the activation of the (base) environment by default, we can run

**\$** conda config --set auto\_activate\_base false

When the (base) environment is not enabled by default, we can enter it by running

```
$ conda activate base
```
and exit it by running

**\$** conda deactivate

When the (base) environment is activated, the prompt will start by (base). The (base) environment needs to be activated in order to install applications through conda into this environment, and also to run applications that have been previously installed in this environment.

#### <span id="page-13-0"></span>**3.2 GNU Radio**

To install GNU Radio, the (base) environment (or another conda virtual environment) needs to be activated as described above. Installing GNU Radio and all its dependencies is as simple as doing

**\$** conda install -c conda-forge gnuradio

Then GNU Radio may be used normally whenever the virtual environment where it was installed is activated. For instance, it is possible to run

**\$** gnuradio-companion

### <span id="page-13-1"></span>**3.3 gr-satellites**

gr-satellites needs to be installed into a virtual environment where GNU Radio has been previously installed (the (base) environment, if following the instructions here). To install gr-satellites and its dependecies, we do

**\$** conda install -c conda-forge gnuradio-satellites

After installation, the gr\_satellites command line tool might be run as

**\$** gr\_satellites

(provided that the virtual environment where it was installed is activated) and blocks from gr-satellites may be used in GNU Radio companion.

It might be convenient to download the *[sample recordings](#page-10-0)* manually.

### <span id="page-13-2"></span>**3.4 Acknowledgments**

Thanks to [Ryan Volz](https://github.com/ryanvolz) and [Petrus Hyvönen](https://github.com/petrushy) for their work in putting together recipies to install gr-satellites and its dependencies through Conda and for helping me make gr-satellites build on Windows.

**Overview** 

<span id="page-14-0"></span>gr-satellites can be used in different ways depending on the experience of the user and the desired degree of customization. This section gives an overview of the possibilities.

#### <span id="page-14-1"></span>**4.1 Command line tool**

The main way of using gr-satellites is through the gr\_satellites command line tool. This allows users users to decode the satellites officially supported by gr-satellites by using a command line tool. Decoding options can be specified as command line parameters. The tool supports processing both RF samples streamed in real-time from an SDR receiver or a conventional radio connected to the computer's soundcard, and recordings in different formats.

The command line tool is the most simple way of using gr-satellites and so it is recommended as the starting point for beginners. The usage of this tool is described in depth in the *[gr\\_satellites command line tool](#page-16-0)* section.

### <span id="page-14-2"></span>**4.2 Satellite decoder block**

The Satellite decoder block gives most of the functionality of the gr\_satellites command line tool encapsulated as a GNU Radio block.

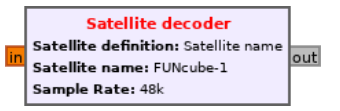

Fig. 1: Satellite decoder GNU Radio block

It can be included in any kind of [GNU Radio Companion](https://wiki.gnuradio.org/index.php/Guided_Tutorial_GRC) flowgraphs and it can be used to achieve a greater degree of customization and flexiblity than what it is possible with the command line tool.

The input to the Satellite decoder block may be pre-processed freely using GNU Radio blocks. The decoded frames are output as PDUs and can be handled in any manner by the user's flowgraph.

The Satellite decoder block is recommended for users who are already familiar with the command line tool and want a higher degree of customization. Its usage is described in the *[Satellite decoder block](#page-28-0)* section.

# <span id="page-15-0"></span>**4.3 Components**

Components are the high level blocks in which gr-satellites is structured. Briefly speaking, the decoding chain is split into different tasks and the gr\_satellites command line tool and Satellite decoder block perform decoding by selecting and connecting the appropriate components for each of these tasks depending on the satellite selected by the user.

The architecture of components is described in more detail in the *[Components](#page-30-0)* section. They can be used as GNU Radio Companion blocks to customize decoders further than what is allowed by the Satellite decoder block. Additionally, they can be useful to build receivers for other RF communication protocols.

Users interesting in learning how the decoding process works or in adding new decoders to gr-satellites should be familiar with components.

# <span id="page-15-1"></span>**4.4 Low level blocks**

Finally, gr-satellites has a large number of lower level GNU Radio Companion blocks that may be useful in many different situations. Usage of these low level blocks is recommended only for users already familiar with gr-satellites or GNU Radio.

# <span id="page-15-2"></span>**4.5 Utilities**

Besides the gr\_satellites command line tool and the GNU Radio blocks, gr-satellites also contains a few *[Mis](#page-54-0)[cellaneous utilities](#page-54-0)* that can be used with some of the satellites.

### gr\_satellites command line tool

<span id="page-16-0"></span>The gr\_satellites command line tool is a complete solution that can decode frames using either real-time RF samples from an SDR or conventional radio, or a recording.

## <span id="page-16-1"></span>**5.1 Basic usage**

gr\_satellites can be run from a terminal after gr-satellites has been installed. If run without any arguments, gr\_satellites will only print some basic information about the arguments it allows.

```
$ gr_satellites
usage: gr_satellites satellite [-h] [--version] [--list_satellites]
                            (--wavfile WAVFILE | --rawfile RAWFILE | --rawint16
˓→RAWINT16 | --audio [DEVICE] | --udp | --kiss_in KISS_IN)
                            [--samp_rate SAMP_RATE] [--udp_ip UDP_IP]
                            [--udp_port UDP_PORT] [--iq]
                             [--input_gain INPUT_GAIN]
                             [--start_time START_TIME] [--throttle]
                             [--kiss_out KISS_OUT] [--kiss_append]
                             [--kiss_server [PORT]]
                             [--kiss_server_address KISS_SERVER_ADDRESS]
                             [--zmq_pub [ADDRESS]] [--hexdump]
                             [--dump_path DUMP_PATH]
```
#### <span id="page-16-2"></span>**5.1.1 Specifying the satellite**

The arguments that gr\_satellites allows depend on the satellite that has been selected. Therefore, to use gr\_satellites it is always necessary to specify the satellite to be used as an argument immediately following gr\_satellites. There are three different ways to specify the satellite:

• Using the satellite name, such as *FUNcube-1* or *LilacSat-2*. This can be used with any *[satellite officially sup](#page-56-0)[ported by gr-satellites](#page-56-0)*, and it is the most simple way of specifying a satellite.

```
$ gr_satellites FUNcube-1
```
A satellite may have several different names, known as *alternative names*. For example, FUNcube-1 is both known as AO-73 and FUNcube-1.

• Using the satellite [NORAD ID.](https://en.wikipedia.org/wiki/Satellite_Catalog_Number) This can bue used with any *[satellite officially supported by gr-satellites](#page-56-0)*, and it can be useful when interfacing  $qr\_sat$ ellites with other tools that use NORAD IDs to classify satellites.

Below we show gr\_satellites running with NORAD ID 39444, which corresponds to FUNcube-1.

**\$** gr\_satellites 39444

• Using a path to an .yml SatYAML file. SatYAML files are used by gr-satellites to specify the decoding parameters and configuration corresponding to each different satellite. They are described in more detail in the *[SatYAML files](#page-46-0)* section.

gr-satellites comes bundled with a large number of SatYAML files corresponding to all the officially supported satellites. They can be found in the python/satyaml/directory.

Specifying the path of a SatYAML file is useful if the user has modified some of the files bundled with grsatellites or has created their own ones.

**\$** gr\_satellites python/satyaml/AO-73.yml

#### **5.1.2 Specifying the input source**

Besides specifying the satellite to use for decoding, it is mandatory to specify the input source by using exactly one of the following options:

•  $-\text{wavfile}$  can be used to read a recording in WAV format. The sample rate of the recording needs to be specified with the --samp\_rate argument.

By default, the WAV file is interpreted as a one-channel file containing real RF samples. To read a two-channel file containing IQ RF samples, the  $-\text{i}q$  argument needs to be specified.

Note: All the *[sample recordings](#page-10-0)* in the satellite-recordings/ are real 48kHz WAV files and can be read with the --wavfile file --samp\_rate 48e3 arguments.

For example, this will decode some frames from FUNcube-1:

**\$** gr\_satellites FUNcube-1 --wavfile satellite-recordings/ao73.wav --samp\_rate 48e3

•  $-\tau$ awfile can be used to read a recording in complex64 or float 32 format (depending on whether the  $-\text{-}i$ q argument is used or not). The sample rate of the recording needs to be specified with the  $-\text{-}s$ amp\_rate argument.

Note: Files in complex64 format contain a sequence of 32-bit floating point numbers in IEEE 754 format. The sequence alternates between the I (in-phase) and Q (quadrature) componentes of a stream of IQ samples. This format is used by the GNU Radio File Source and File Sink blocks when their type is set to *complex*.

Files in float 32 format contain a sequence of 32-bit floating point numbers in IEEE 754 format. The sequence contains the elements of a stream of real samples. This format is used by the GNU Radio File Source and File Sink blocks when their type is set to *float*.

•  $-\tau$ awint16 can be used to read a recording in int16 format. The file is interpreted as IQ or real data according as to whether the  $-\text{i}q$  argument is used or not. The sample rate of the recording needs to be specified with the --samp\_rate argument.

Note: Files in  $int16$  format contain a sequence of 16-bit integers in host endianness. This format is used by GNU Radio File Source and File Sink blocks when their type is set to *short*.

•  $-$  audio can be used to read samples from the soundcard, using GNU Radio's [Audio Source.](https://wiki.gnuradio.org/index.php/Audio_Source) This can be used to receive audio from a conventional radio by using the soundcard or from another application via a "virtual audio cable".

The sample rate to use needs to be specified with the  $--$ samp\_rate argument. A sample rate of 48000 is typical with audio devices.

Both real samples (by default) and IQ samples (using the  $-\pm q$  argument) are supported. IQ samples use two audio channels (stereo).

The --audio argument can optionally be followed by the name of the audio device to use. Details about how to specify the device name vary between plaform and are described in the [Audio Source](https://wiki.gnuradio.org/index.php/Audio_Source) documentation. If no device name is entered, the default audio device will be chosen.

• --udp can be used to received RF samples streamed in real-time. The sample rate of the recording needs to be specified with the --samp\_rate argument.

The streaming format is the same as for the  $-\tau$  awint16 and both real samples (by default) and IQ samples (using the  $-\text{i}q$  argument) are supported.

By default, gr\_satellites will listen on the IP address :: (all addresses) and the UDP port 7355. A different IP address or port can be specified using the parameters  $-\mu dp$  ip and  $-\mu dp$  port.

Note: [GQRX](https://gqrx.dk/) can stream audio in UDP using this format and UDP port, and a sample rate of 48ksps by following the instructions [here.](https://gqrx.dk/doc/streaming-audio-over-udp) In this case,  $gr\_sat$ ellites should be run as

**\$** gr\_satellites FUNcube-1 --udp --samp\_rate 48e3

This is recommended as a simple way of interfacing  $gr\_sat$ ellites with SDR hardware for beginner users.

It is also possible to use the example GNU Radio companion flographs in [gr-frontends](https://github.com/daniestevez/gr-frontends) to stream samples by UDP from different sources.

For more advanced users, nc can also be a very useful tool for streaming.

•  $-$ kiss\_in can be used to process a file containing already decoded frames in KISS format. All the demodulation steps are skipped and only telemetry parsing, file receiving, etc. are done.

This can be useful to view the telemetry stored in files previously decoded with gr-satellites or other software.

#### **5.1.3 Getting help**

gr\_satellites prints a detailed description of all the allowed arguments by using the -h or --help argument. Note that a satellite needs to be specified, since the set of allowed arguments depends on the decoders used by that satellite.

For example, this shows all the options allowed by the FUNcube-1 decoder:

```
$ gr_satellites FUNcube-1 --help
usage: gr_satellites satellite [-h] [--version] [--list_satellites]
                             (--wavfile WAVFILE | --rawfile RAWFILE | --rawint16
˓→RAWINT16 | --audio [DEVICE] | --udp | --kiss_in KISS_IN)
                             [--samp_rate SAMP_RATE] [--udp_ip UDP_IP]
                             [--udp_port UDP_PORT] [--iq]
                             [--input_gain INPUT_GAIN]
                             [--start_time START_TIME] [--throttle]
                             [--kiss_out KISS_OUT] [--kiss_append]
                             [--kiss_server [PORT]]
                             [--kiss_server_address KISS_SERVER_ADDRESS]
                             [--zmq_pub [ADDRESS]] [--hexdump]
                             [--dump_path DUMP_PATH]
                             [--telemetry_output TELEMETRY_OUTPUT]
                             [--f_offset F_OFFSET] [--rrc_alpha RRC_ALPHA]
                             [--disable_fll] [--fll_bw FLL_BW]
                             [--clk_bw CLK_BW] [--clk_limit CLK_LIMIT]
                             [--costas_bw COSTAS_BW]
                             [--manchester_history MANCHESTER_HISTORY]
                             [--syncword_threshold SYNCWORD_THRESHOLD]
                             [--verbose_rs]
gr-satellites - GNU Radio decoders for Amateur satellites
optional arguments:
 -h, --help show this help message and exit
  --version show program's version number and exit
  --list_satellites list supported satellites and exit
input:
  --wavfile WAVFILE WAV input file
  --rawfile RAWFILE RAW input file (float32 or complex64)
 --rawint16 RAWINT16 RAW input file (int16)
 --audio [DEVICE] Soundcard device input
 --udp Use UDP input
  --kiss_in KISS_IN KISS input file
 --samp_rate SAMP_RATE
                      Sample rate (Hz)
 --udp_ip UDP_IP UDP input listen IP [default='::']
 --udp_port UDP_PORT UDP input listen port [default='7355']
  --iq Use IQ input
  --input_gain INPUT_GAIN
                      Input gain (can be negative to invert signal) [default=1]
 --start_time START_TIME
                      Recording start timestamp
 --throttle Throttle recording input to 1x speed
output:
  --kiss out KISS OUT KISS output file
 --kiss_append Append to KISS output file
 --kiss_server [PORT] Enable KISS server [default port=8100]
 --kiss_server_address KISS_SERVER_ADDRESS
                      KISS server bind address [default='127.0.0.1']
  --zmq_pub [ADDRESS] Enable ZMQ PUB socket [default address=tcp://127.0.0.1:5555]
  --hexdump Hexdump instead of telemetry parse
 --dump_path DUMP_PATH
                      Path to dump internal signals
```
(continues on next page)

(continued from previous page)

```
demodulation:
 --f_offset F_OFFSET Frequency offset (Hz) [default=1500 or 12000]
 --rrc_alpha RRC_ALPHA
                       RRC roll-off (Hz) [default=0.35]
  --disable_fll Disable FLL
  --fll_bw FLL_BW FLL bandwidth (Hz) [default=25]
  --clk_bw CLK_BW Clock recovery bandwidth (relative to baudrate) [default=0.06]
  --clk_limit CLK_LIMIT
                       Clock recovery limit (relative to baudrate) [default=0.02]
 --costas_bw COSTAS_BW
                      Costas loop bandwidth (Hz) [default=50]
 --manchester_history MANCHESTER_HISTORY
                       Manchester recovery history (symbols) [default=32]
deframing:
 --syncword_threshold SYNCWORD_THRESHOLD
                      Syncword bit errors [default=8]
 --verbose_rs Verbose RS decoder
data sink:
 --telemetry_output TELEMETRY_OUTPUT
                       Telemetry output file [default=stdout]
The satellite parameter can be specified using name, NORAD ID or path to YAML file
```
#### <span id="page-20-1"></span>**5.1.4 Output**

By default,  $qr$  satellites will "do its best" to show the user the output for the decoded frames. If the telemetry format for the satellite is implemented in gr-satellites, the telemetry frames will be printed to the standard output in human-readable format. Otherwise, the raw frames will be printed out in hex format to the standard output.

File decoding, image decoding and other special output options of some particular satellites are enabled by default.

Customization of the ouput options is described in the *[Ouput options](#page-20-0)* subsection below.

#### **5.1.5 Examples**

The test.sh script in the gr-satellites/ directory runs gr\_satellites on several of the *[sample](#page-10-0) [recordings](#page-10-0)* in satellite-recordings/. This script can be used as a series of examples of how to run gr\_satellites.

## <span id="page-20-0"></span>**5.2 Ouput options**

This subsection explains in detail the different output options that can be used with the  $qr$  satellites command line tool. The default behaviour when no options are specified has been described in the *[Output](#page-20-1)* subsection above.

#### **5.2.1 Hex dump**

By using the option  $-\text{hexdump}$ , it is possible to make  $q\text{r}$  satellites print the received frames in hexadecimal format, regardless of whether there is a telemetry decoder available or not. The format used to print the frames is the same as used by the GNU Radio block [Message Debug](https://wiki.gnuradio.org/index.php/Message_Debug) print pdu input.

An example of the use of this option can be seen here:

```
$ gr_satellites FUNcube-1 --wavfile ~/gr-satellites/satellite-recordings/ao73.wav \
         --samp_rate 48e3 --hexdump
* MESSAGE DEBUG PRINT PDU VERBOSE *
()
pdu_length = 256
contents =
0000: 89 00 00 00 00 00 00 00 00 1f cc 00 ce 02 d1 00
0010: 00 07 08 09 09 00 00 05 01 01 00 40 13 2f c8 f2
0020: 5c 8f 34 23 f3 ba 0b 5d 62 74 51 c7 ea fa 69 4a
0030: 9a 9f 00 09 ef a0 1f f4 a7 ea 4a c6 8f 11 40 11
0040: 1e 10 f7 01 3e 20 64 00 d7 8b f8 d7 94 c8 93 a8
0050: 2a da 52 a6 0e 58 0e c8 0f 4e 01 1d 20 5a 00 db
0060: 94 a8 aa 8a 98 13 ac 69 0a a6 a8 10 e6 10 92 0f
0070: b8 01 50 20 64 00 d7 96 a8 c1 8b 48 25 ab a9 ca
0080: ce 9d 10 76 0f c9 10 55 01 3a 20 5a 00 d7 97 29
0090: 08 8c 48 4f a9 6a 5a f2 a4 10 39 0f 7b 0f 86 01
00a0: 49 20 64 00 d7 94 08 d0 8a d8 2a ad 6a 5a 7e b4
00b0: 0e 53 0e 9b 0e b7 01 09 20 5a 00 db 99 a8 f2 8f
00c0: e8 38 af aa 8a c2 9e 0e de 0f 48 0e 31 01 31 20
00d0: 5a 00 ce 9b c8 ff 88 68 1b b2 6a 5a ca a7 0f c3
00e0: 0e 74 0e 58 01 34 20 5a 00 d7 9b 39 1b 97 b8 c5
00f0: b0 2b 3a d6 b5 01 6b 00 6a 02 9e 00 03 20 13 00
***********************************
```
#### **5.2.2 KISS output**

Decoded frames can be saved to a file in [KISS format.](http://www.ax25.net/kiss.aspx) This is a simple format that serves to delimit frames stored in a file or sent over a serial bus, and it is frequently used to store telemetry frames.

To enable KISS output, the  $-\text{kiss}\_\text{out}$  parameter followed by the path of the output file should be used. By default gr\_satellites will overwrite the file if it already exists. To append to the file instead, the option  $-$ kiss\_append can be used in addition to the  $-$ kiss\_out option. Appending can be used to concatenate frames obtained in several decoding runs.

Files in KISS format can be read with  $qr\_sat$ ellites as indicated above or with other software tools.

Note: KISS files produced with  $qr$  satellites use an extension proposed by [Mike Rupprecht](http://dk3wn.info/) to store the reception timestamp of the frames. Before each data frame, a KISS control frame using the control byte 0x09 and storing a timestamp with UNIX timestamp in milliseconds stored as a big-endian 64 bit integer is included in the file.

Some software, including the decoders by Mike Rupprecht, will be able to read and use these timestamps. Other software that processes KISS will ignore the timestamps.

#### **5.2.3 KISS server**

A KISS TCP server can be enabled with the --kiss\_server parameter, optionally followed by the TCP port to listen on (by default port 8100 is used). This allows other applications to connect to gr\_satellites and receive decoded frames using the KISS protocol.

By default the KISS server will only bind on 127.0.0.1 and listen to requests from localhost only. If access from other computers on the network is needed, the  $-\text{kiss\_server\_address}$  parameter can be used to specify the address to bind to. For instace, if  $-$ kiss\_server\_address '' or  $-$ kiss\_server\_address 0.0.0.0 is used, the server will bind to 0.0.0.0 and listen to requests from all addresses.

#### **5.2.4 ZMQ PUB socket**

Decoded frames can also be sent to other applications by using a [ZeroMQ](https://zeromq.org/) PUB socket. Several applications can connect to the PUB socket using SUB sockets. The frames are sent using the *ZMQ PUB Message Sink* GNU Radio block, and can be received using the *ZMQ SUB Message Source* GNU Radio block.

The ZMQ PUB socket is enabled using the  $-\text{zmg}\text{-}pub$  parameter, optionally followed by the socket endpoint to use. By default, the endpoint  $\text{tcp}$ ://127.0.0.1:5555 is used. This means that the ZMQ PUB socket will only listen to connections from localhost. If desired, the endpoint  $\text{top}$ : // $\star$ : 5555 can be used to listen on all addresses.

#### **5.2.5 Telemetry output**

For satellites supporting telemetry parsing, gr\_satellites will default to printing the decoded telemetry values to the standard output. It is possible to write these messages to a file instead by using the  $-$ telemetry output parameter followed by the path of the output file.

#### **5.2.6 Dump internal signals**

For advanced users and developers, the demodulators used in gr\_satellites can dump the internal signals used inside the demodulator. This option can be enabled by using the --dump\_path parameter followed by a path to the directory where the different files are created. It is recommended to use this option with a short recording, to avoid creating very large files. The details of each of these files are best studied in the Python source code of the demodulators (see python/components/demodulators/).

The following example show how to use  $-\text{dump}\_\text{path}$  to plot the symbols with [Numpy](https://numpy.org/) and [Matplotlib](https://matplotlib.org/) and optimize the decoding parameters for a particular recording. We first run the following to dump to the path  $/\text{tmp}/\text{fsk}$  the internal signals produced by decoding a sample recording of AU02.

```
$ mkdir -p /tmp/fsk
$ gr_satellites AU02 --wavfile satellite-recordings/au02.wav \
     --samp_rate 48e3 --dump_path /tmp/fsk
```
We see that we do not get any decoded packets. Then, we can plot the FSK symbols with the following Python code:

```
import numpy as np
import matplotlib.pyplot as plt
x = np.fromfile('/tmp/fsk/clock_recovery_out.f32', dtype = 'float32')
plt.plot(x, '.')
plt.show()
```
This produces the figure below, which shows that there has been a clock cycle slip mid packet, which prevents correct decoding.

We can run  $qr$  satellites again adding the parameter  $--c$ k bw 0.1 to increase the clock recovery loop bandwidth. With this parameter we get a successful decode and if we plot the FSK symbols again, we get the figure below, which shows that the clock recovery is working much better than before.

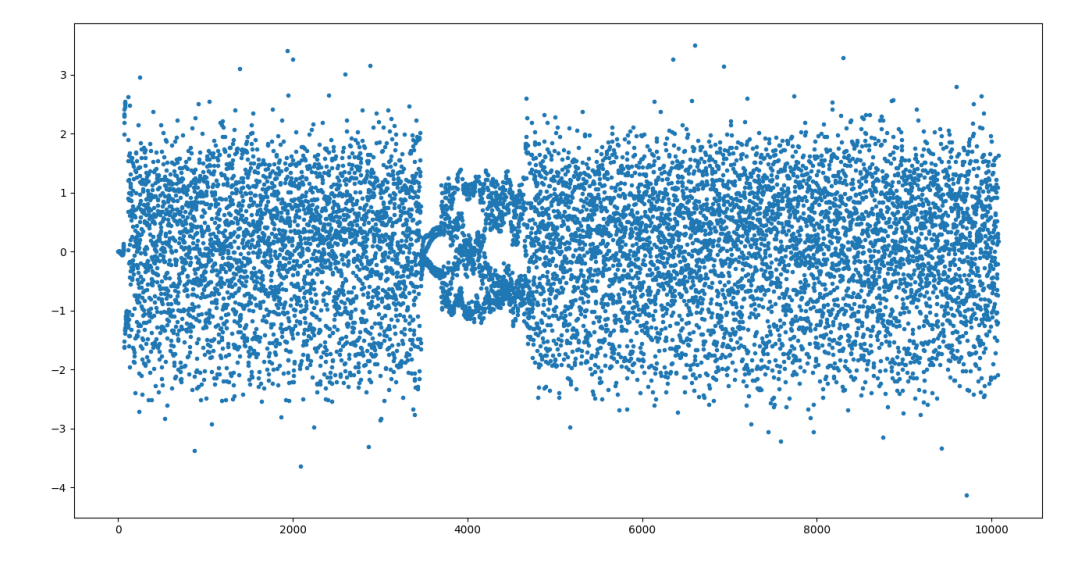

Fig. 1: FSK symbols with default parameters

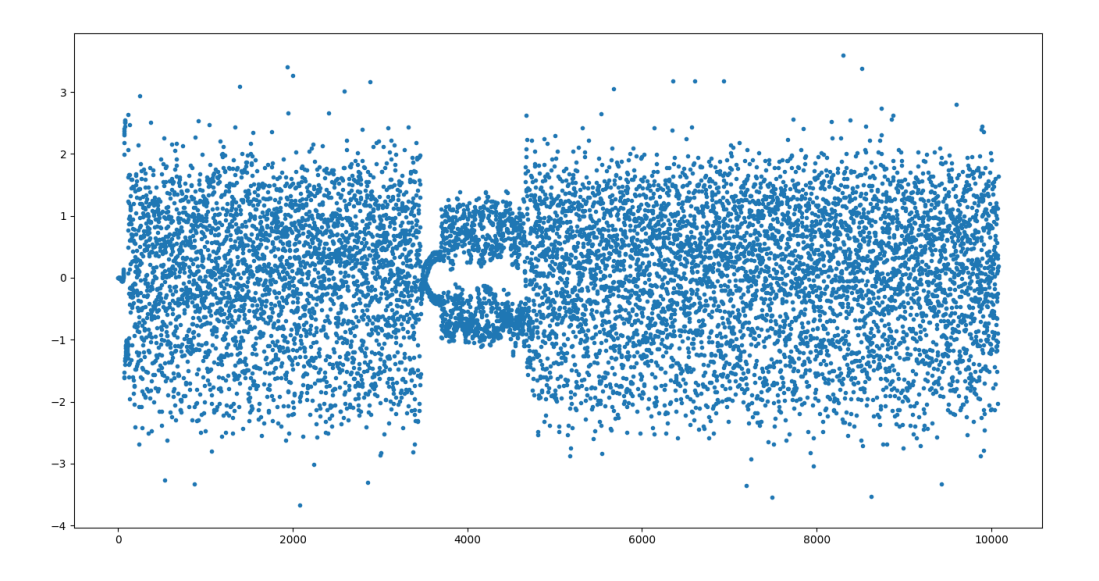

Fig. 2: FSK symbols with non-default parameters

# <span id="page-24-0"></span>**5.3 Telemetry submission**

The gr\_satellites command line tool can be used to submit decoded telemetry to an online database server, such as [SatNOGS DB](https://db.satnogs.org/) and these others servers used by certain satellite projects:

- [FUNcube Warehouse,](http://warehouse.funcube.org.uk/) which is used by the FUNcube payloads on FUNcube-1, UKube-1, Nayif-1 and JY1Sat.
- [PW-Sat2 Groundstation,](https://radio.pw-sat.pl/) which is used by PW-Sat2.
- The [BME telemetry server,](https://gnd.bme.hu:8080/) which is used by SMOG-P, ATL-1 and SMOG-1.
- [Harbin Institute of Technology,](http://lilacsat.hit.edu.cn/) which connects to the telemetry proxy included in [gr-lilacsat](https://github.com/bg2bhc/gr-lilacsat) and [gr-dslwp.](https://github.com/bg2bhc/gr-dslwp)

To enable telemetry submission, it is necessary to edit some parameters in gr\_satellites's config file, which is located in  $\sim$ /.gr\_satellites/config.ini. If this file does not exist, it will be created with a template when gr\_satellites is first run. The template looks like this:

To enable telemetry submission, the submit\_tlm parameter must be set to yes. Additionally, the receiving stations callsign as well as its location (latitude and longitude) need to be set, since some of the servers need these parameters. Once this is done, telemetry submission to SatNOGS DB will be enabled for all satellites.

To enable telemetry submission to the FUNcube warehouse, it is necessary to fill in the site\_id and auth\_code. These can be obtained by [registering in the warehouse.](http://warehouse.funcube.org.uk/registration)

To enable telemetry submission to the PW-Sat2 server, it is necessary to enter the path to the credentials file in the credentials file parameter. This file is a JSON file that is generated and downloaded in the ["Your credentials"](https://radio.pw-sat.pl/communication/yourcredentials) section of the server web interface. It is necessary to have an account registered in the server to obtain the credentials file.

To enable telemetry submission to the BME server, it is necessary to [register an account in the BME server.](https://gnd.bme.hu:8080/auth/register) The user and password should be entered into the gr-satellites .ini file.

To use the Harbin Institute of Technology proxy to submit telemetry, the proxy needs to be run and started in the local computer before running gr\_satellites. The command line tool will connect to the correct port where the proxy is listening (this is specified in the SatYAML file of each satellite). All the configuration regarding the station and the operator is done in the proxy itself. When gr\_satellites starts, it will attempt to connect to the proxy, and print a warning if unable (in which case telemetry submission through the proxy is disabled for this run).

Note: The Harbin Institute of Technology proxy is a Python2 application that uses PyQt4. Users having more modern sytems may find useful the PyQt5 version that can be found in the [pyqt5 branch of gr-lilacsat.](https://github.com/daniestevez/gr-lilacsat/tree/pyqt5) This requires tornado version 4.5.3. It will not work with more recent versions of tornado.

For some telemetry servers, including SatNOGS DB, the frames are submitted together with a timestamp of reception. This timestamp is taken from the computer's clock by  $gr\_satellites$  at the moment when it decodes the frame. This means that, in order to use telemetry submission appropriately, the computer's clock should be set accurately and a live signal rather than a recording should be decoded.

# <span id="page-24-1"></span>**5.4 File and image receiver**

Some satellites transmit files (especially image files) by splitting the files into many telemetry packets. The gr\_satellites decoder supports reassembling and storing these files into a directory. Additionally, image files are automatically displayed in real time as they are being received, using [feh.](https://feh.finalrewind.org/)

Currently the satellites that have decoders supporting file reception are ATL-1 and SMOG-P (they transmit RF spectrum data), and the satellites that have decoders supporting image reception are 1KUNS-PF, BY70-1, D-SAT, LilacSat-1 and Swiatowid. ´

For satellites supporting file reception, the  $-\text{file}$  output path parameter can be used to set the directory that is used to store received files. The filenames of the received files will be automatically created using metadata or a counter (if no metadata is transmitted). By default, received files are stored in  $/\text{tmp}/$ .

The --verbose\_file\_receiver parameter can be used to enable additional debugging information about the functionality of the file receiver.

# <span id="page-25-0"></span>**5.5 Other topics**

This subsection deals with other topics which are relevant to the usage of  $qr\_sat$ ellites.

#### <span id="page-25-1"></span>**5.5.1 Real or IQ input**

The gr\_satellites command line tool supports both real (one-channel) input and IQ input (which consists of two channels: in-phase and quadrature). A detailed description of these two ways to represent a signal is out of the scope of this document. This subsection gives some practical advice regarding the difference between real and IQ input.

By default  $gr\_sat$  ellites will assume that its input is real. To use IQ input, the  $-\text{-}i$  option must be used.

When using the audio output of either a conventional radio or an SDR software performing SSB or FM demodulation, gr\_satellites should be used with the real input option. Likewise, recordings produced from this kind of audio output, such as one-channel WAV recordings should also be used with the real input option.

However, most SDR softwares will also have an option to save raw samples to a file. These files are almost always IQ, and can be either a two-channel WAV file or a file in raw format. The IQ input option must be used when using gr\_satellites to read these files. Additionally, some SDR software may support streaming IQ data by UDP. This can also be used in gr\_satellites with the IQ input option.

#### <span id="page-25-2"></span>**5.5.2 FSK demodulation and IQ input**

When using an AFSK or FSK demodulator, the usage of the  $-\text{i}q$  option has an additional effect. Since (A)FSK is a mode based on frequency modulation, it is common to use either a conventional FM radio or an SDR software performing FM demodulation to receive (A)FSK. Audio recordings obtained in this manner are also common. Therefore, when  $gr\_sat$ ellites is run without the  $-\text{-}i$ q signal, it will expect that (A)FSK signals have already been FM-demodulated in this way.

When the  $-\text{i}q$  option is used,  $qr$  satellites expects an (A)FSK signal that has not been FM-demodulated, and so it will perform FM-demodulation first. This is the kind of procedure that should be employed with inputs such as raw IQ recordings of an SDR, since the (A)FSK signals present in this kind of recordings have not been FM-demodulated.

Note: The output of the radio or SDR software when running in FM mode to receive an FSK signal is actually an NRZ signal. Therefore, when  $qr$  satellites is run without the  $-\text{i}q$  option, it will expect an NRZ signal instead of an FSK signal. When  $qr$  satellites is run with the  $-\text{i}q$  option, it will expect an FSK signal.

Similarly, the output of the radio or SDR software when running in FM mode to receive an AFSK signal is actually an audio-frequency FSK signal. Therefore, when gr\_satellites is run without the --iq option, it will expect an audio-frequency FSK signal instead of an AFSK signal. When gr\_satellites is run with the --iq option, it will expect an AFSK signal.

Note that this behaviour is what the user wants in most cases, but it also means that it is not possible to run gr\_satellites directly on an (A)FSK signal which is represented in intermediate frequency as a real signal.

#### <span id="page-26-0"></span>**5.5.3 Frequency offsets for BPSK**

A usual way of receiving a BPSK signal is to use either a conventional radio or an SDR software in SSB mode (USB mode, normally) and tune the BPSK signal in the middle of the audio passband. Audio recordings obtained in this manner are also common.

Note: The SSB filter of a conventional radio is often approximately 3kHz wide. For this reason, only BPSK signals with a baudrate of 2400 baud or lower can be received with a conventional SSB radio. For BPSK signals with larger baudrate, an SDR receiver should be used.

The  $qr$  satellites command line tool needs to know the frequency at which the BPSK signal is tuned within the audio passband. If necessary, this can be specified with the  $-(-f_{\text{off}})$  parameter, followed by the frequency in Hz. There are the following defaults:

- For signals with a baudrate of 2400 baud or less, a frequency offset of 1500 Hz is used. This follows the common practice of using a regular 3kHz SSB bandwidth and tuning the signal in the middle of the passband.
- For signals with a baudrate larger than 2400, a frequency offset of 12000 Hz is used. The rationale is that, for best results, a passband of 24000 Hz should be used, since this is the largest that fits in a 48kHz audio signal, and the signal should be tuned in the middle of this 24000 Hz passband. This kind of usage is sometimes called "wide SSB mode".

These settings only apply for a real input. When  $qr$  satellites is used with IQ input, the default is to expect the BPSK signal tuned at 0Hz (i.e., at baseband). A different frequency can still be selected with the  $-$ f\_offset parameter.

#### **5.5.4 FSK signal polarity**

A conventional FM radio, or even an SDR software running in FM mode might invert the polarity of the output signal, since the polarity is not relevant for audio signals. However, the polarity is relevant when receiving an FSK signal that does not use differential coding.

An input with the inverted polarity will cause decoding to fail. In this case, the input can be inverted again by using the  $-\text{-input\_gain}$  -1 parameter, which has the effect of multiplying the input signal by -1 before it is processed, thus restoring the correct polarity.

#### **5.5.5 Multiple transmitters**

Some satellites have multiple transmitters (or different types of signals) declared in their *[SatYAML files](#page-46-0)*. When run for these satellites, the gr\_satellites command line tool will run decoders for all the transmitters or signal types in parallel. Therefore, it is not necessary or possible to specify the transmitter to use.

In the case when it is necessary to run only the decoder for a single transmitter, the easiest solution is to make a copy of the SatYAML file for that satellite, edit the copy to leave out only the desired transmitter, and then running gr\_satellites and indicating it to use the modified SatYAML file.

#### **5.5.6 Getting correct timestamps with recordings**

One of the difficulties with working with recordings is obtaining correct timestamps for each of the decoded packets. These timestamps are included in KISS files and telemetry submissions to some servers, such as SatNOGS DB. To produced correct timestamps gr\_satellites will play back the recording at 1x speed and count the clock time elapsed since the beginning of the execution, it will then add that time to a timestamp specified by the user, which should correspond to the start of the recording.

To use this functionality it is necessary to use the --throttle parameter to limit playback speed to 1x and use the --start\_time parameter followed by the timestamp in ISO 8601 format (YYYY-MM-DDTHH:MM:SS) to indicate the start time of the recording.

## Satellite decoder block

<span id="page-28-0"></span>The Satellite decoder block brings most of the functionality of the gr\_satellites command line tool in the form of a GNU Radio block. This allows the experienced user to leverage the functionality of the satellite decoders in their own designs or to achieve a greater degree of customization than what is possible with the command line tool.

The input of the Satellite decoder block is a stream of samples, which can be either real or complex, for IQ input (see *[Real or IQ input](#page-25-1)*). The output of the block is PDUs with the decoded frames. The figure below shows a very basic use of the Satellite decoder block, where the input is taken from a WAV recording using the Wav File Source block and the output is printed using the Message Debug block. This example can be found in gr-satellites in examples/ satellite\_decoder/satellite\_decoder.grc.

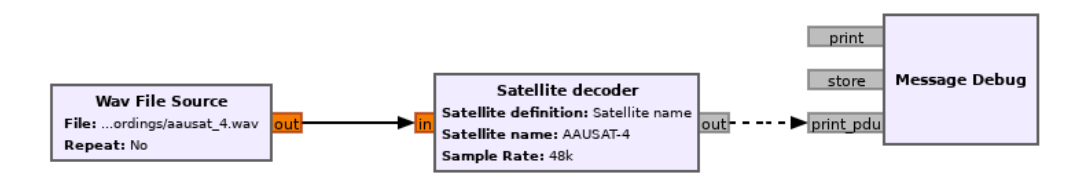

Fig. 1: Usage of Satellite decoder in a flowgraph

The figure below shows the options for the Satellite decoder block. It is possible to specify the satellite to use in the same ways as for the gr\_satellites command line tool (see *[Specifying the satellite](#page-16-2)*). The method to specify the satellite is chosen in the *Satellite definition* dropdown menu. The sample rate needs to be entered in the *Sample Rate* field, and the *IQ input* field selects real or IQ input. The *Command line options* field is described below.

Here are a few ideas of how the Satellite decoder block can be employed by users to build custom decoders which are not possible with the command line tool.

On the input side, it is possible to use all the standard GNU Radio blocks to support a large number of SDR hardware and recording formats. The different channeliser and filter blocks (especially "Frequency Xlating FIR Filter") can be used to adapt the sample rate and bandwidth of the signal into something useful for the satellite decoder. For example, a wideband SDR might be used to receive the signal of different satellites, performing Doppler correction with [gr](https://github.com/ghostop14/gr-gpredict-doppler)[gpredict-doppler.](https://github.com/ghostop14/gr-gpredict-doppler) The signals of these satellites might be channelised with a "Frequency Xlating FIR Filter" blocks and fed into independent Satellite decoder blocks.

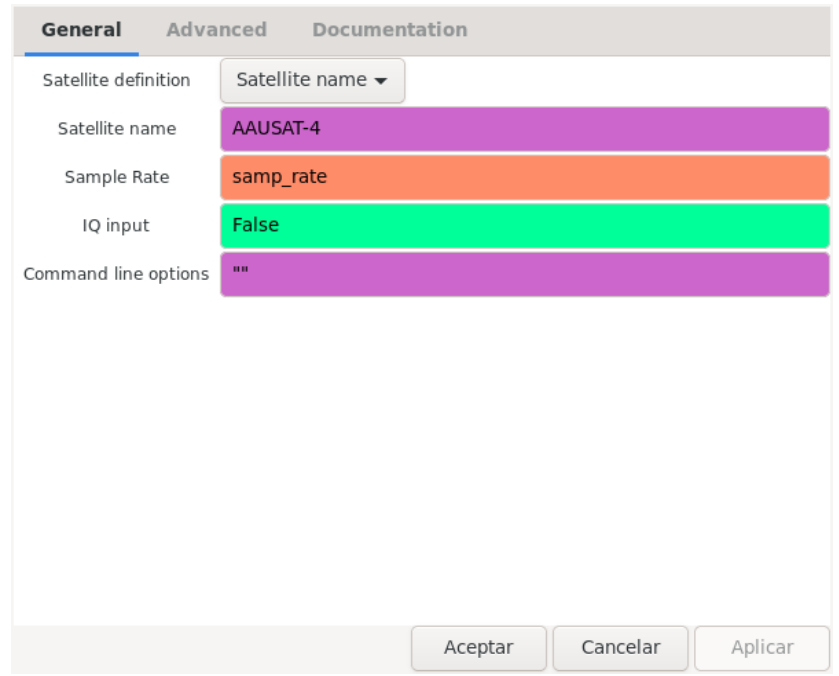

Fig. 2: Options of Satellite decoder

On the output side, it is possible to treat the received PDUs freely. This allows classifying and storing them in different ways. Upper layer complex protocols might be completely handled inside the GNU Radio flowgraph, provided there is a suitable implementation of these protocols. Additionally, it is possible to interface the decoder to external tools with default GNU Radio blocks, by using TCP sockets or ZeroMQ.

## <span id="page-29-0"></span>**6.1 Command line options**

The satellite decoder block allows entering the same kind of command line options supported by the gr\_satellites command line tool into the *Command line options* parameter of the block. The set of options to use needs to be specified as a Python script. To see the available optioins, it is possible to use  $"$ -help" as the options, just as one would do when using a command line tool. When the flowgraph is run, it will print out the allowable options and stop. In the same manner, if invalid options are specified, when the flowgraph is run it will print the correct usage and stop.

### **Components**

<span id="page-30-0"></span>Components represent gr-satellite's way of decomposing the decoding process in high-level blocks. The decoding chain is broken into a series of steps which pass their output to the input of the next step. These are the following:

- Data sources. These produce the input of the decoding chain, which typically consists of RF signal samples.
- Demodulators. These turn RF samples into soft symbols. They filter the signal, recover the transmit clock and carrier if necessary, etc. An example is a BPSK demodulator, which turns RF samples of a BPSK signal into a stream of soft symbols.
- Deframers. Deframers implement the lower layer protocols related to frame boundary detection, descrambling, deinterleaving, FEC, error checking with a CRC code, etc. The output of a deframer are PDUs with the frames. Some examples are an AX.25 deframer and a CCSDS concatenated code deframer.
- Transports. Transports implement higher layer protocols that might be needed to get to the useful information inside the frames. For example, if frames are fragmented, a transport will handle defragmentation. An example is a KISS transport, whose input are frames that contain bytes of a KISS stream, and its output are the packets contained in that KISS stream, regardless of how they are split between different frames.
- Data sinks. Data sinks are the consumers of packets. They might store them, send them to another software, or parse telemetry values.

All the component blocks support *[Command line options](#page-29-0)* in the same way as the satellite decoder block. The set of available options for each component block is different. It is possible to use the  $"--help"$  as the options of a particular block in order to print out the available options for that block.

Below, the main component blocks in each category are described.

### <span id="page-30-1"></span>**7.1 Data sources**

Data source components can be found under *Satellites > Data sources* in GNU Radio companion. Currently, the only data source is the "KISS File Source" block. This block will read a file in KISS format, and output the frames in the file as PDUs.

The usual operations involving reading RF samples from an SDR or recording can be achieved easily with default GNU Radio blocks, so there are no specific data sources for these. Advanced users can look at the

setup input() method of the class gr\_satellites top\_block in apps/gr\_satellites to see how the gr\_satellites command line tools sets up its different inputs using default GNU Radio blocks.

# <span id="page-31-0"></span>**7.2 Demodulators**

Demodulator components can be found under *Satellites > Demodulators* in GNU Radio companion. There are currently three demodulator component blocks:

- BPSK demodulator
- FSK demodulator
- AFSK demodulator

They take RF signal samples as input, and output soft symbols, as a stream of float normalized with amplitude one. The input can be either real or IQ (complex). See *[Real or IQ input](#page-25-1)* for more information.

The demodulator blocks and their parameters are described below.

#### **7.2.1 BPSK demodulator**

The BPSK demodulator expects an input which consists of RF samples of a BPSK signal, and outputs the demodulated BPSK soft symbols. The BPSK signal can optionally be DBPSK or Manchester encoded.

The figure below shows the example flowgraph which can be found in examples/components/ bpsk\_demodulator.grc. This reads a WAV file from *[satellite-recordings](#page-10-0)* which contains some BPSK packets from LilacSat-1 and uses the BPSK demodulator to obtain the symbols. The "Skip Head" and "Head" blocks are used to select a portion of the output, which is then plotted using the "QT GUI Time Sink".

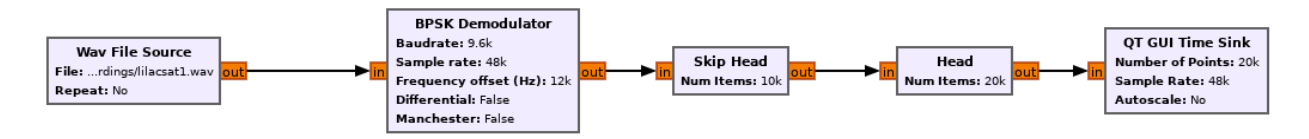

Fig. 1: Usage of BPSK demodulator in a flowgraph

When this example flowgraph is run, it displays the output shown in the figure below. There we can see the start of the BPSK packet. On the left side of the plot we have noise, before the packet starts, then the packet starts, and the clock and carrier recovery take some time to sync. After this, the symbols are demodulated properly. This can be seen because the +1 and -1 symbols are well separated.

The figure below shows the options allowed by the BPSK demodulator block. The *Baudrate* option is used to set the baudrate in symbols per second. The *Sample rate* option specifies the sample rate of the input. The *Frequency offset* specifies at which frequency the BPSK signal is centred (see *[Frequency offsets for BPSK](#page-26-0)*).

The *Differential* option enables differential decoding of DBPSK. For differential decoding, the phase recovery using a Costas loop is disabled and non-coherent demodulation is used.

The *Manchester* option enables Manchester decoding. A Manchester encoded BPSK signal is decoded as if it had twice the baudrate, and then the phase of the Manchester clock is searched in the symbols and the Manchester clock is "wiped-off", multiplying symbols by the clock and accumulating them by pairs.

The *IQ input* option enables IQ (complex) input.

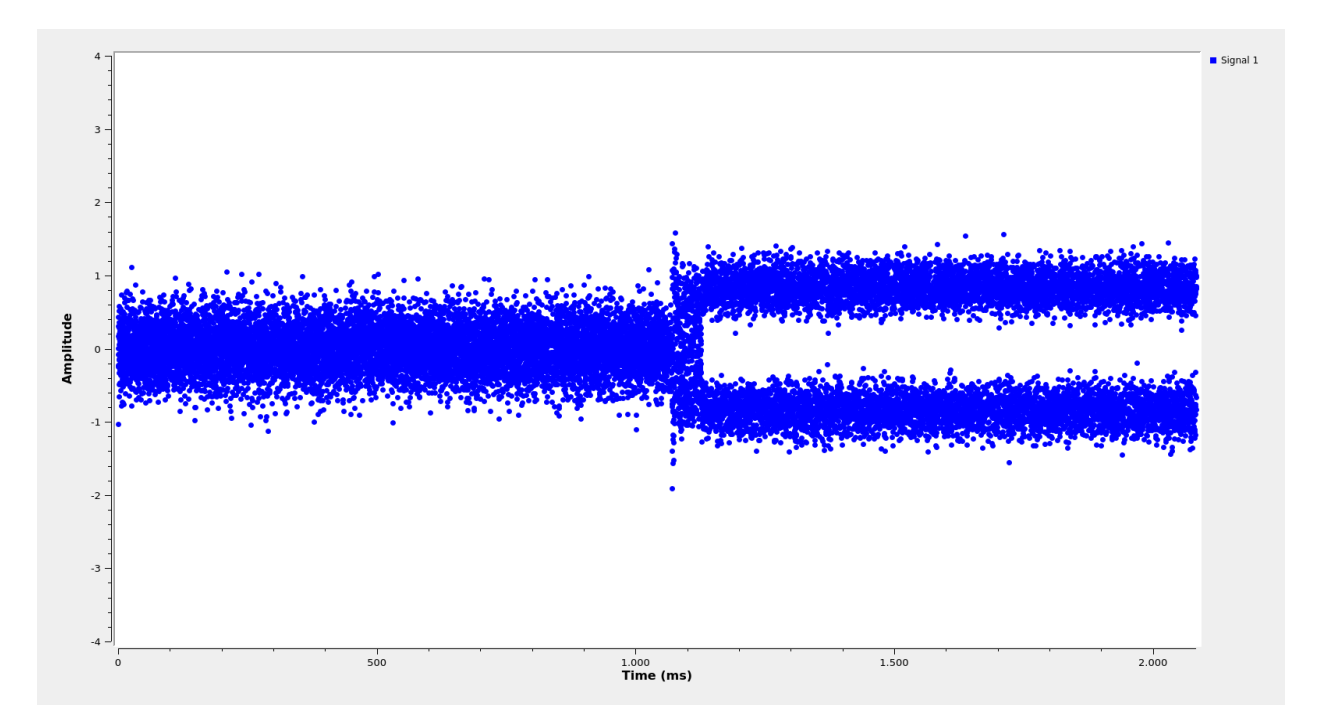

Fig. 2: Output of the BPSK demodulator example flowgraph

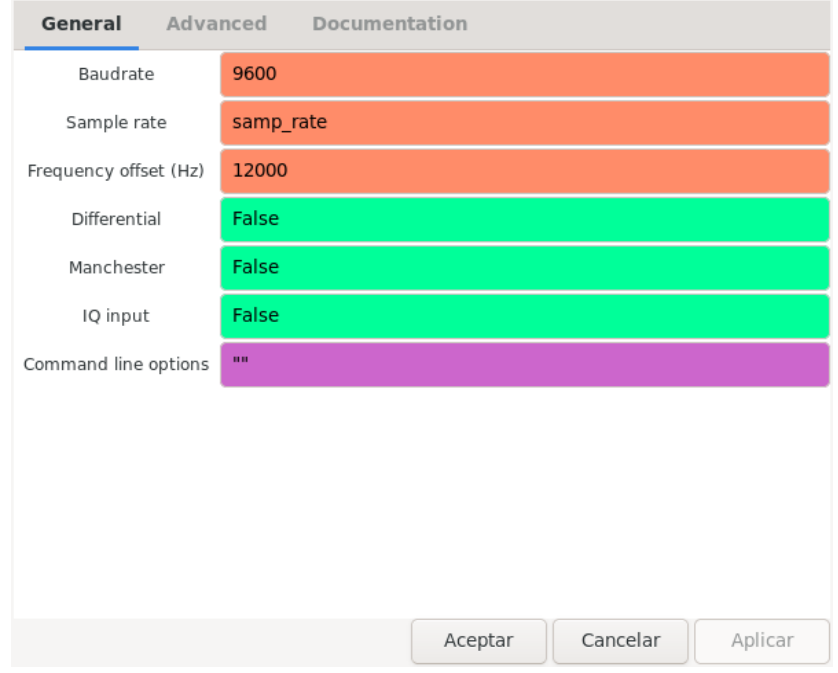

Fig. 3: Options of BPSK demodulator

#### **7.2.2 FSK demodulator**

The FSK demodulator expects an input which consists of RF samples of an FSK signal, and outputs the demodulated FSK soft symbols. Both real and IQ (complex) input are suported, but the semantics are different: with real input, the FSK demodulator expects an FM-demodulated signal; with IQ input, the FSK demodulator expects the signal before FM demodulation (see *[FSK demodulation and IQ input](#page-25-2)*).

The figure below shows the example flowgraph which can be found in examples/components/ fsk\_demodulator.grc. This reads a WAV file from *[satellite-recordings](#page-10-0)* which contains a single FSK packet from AAUSAT-4 and uses the FSK demodulator to obtain the symbols. The output is plotted using the "QT GUI Time Sink".

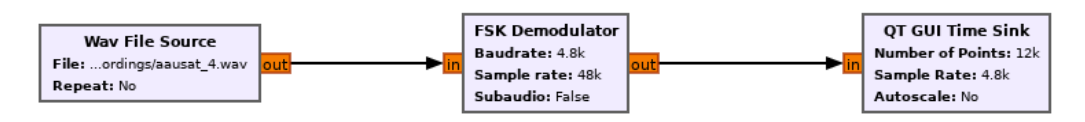

Fig. 4: Usage of FSK demodulator in a flowgraph

When this example flowgraph is run, it displays the output shown in the figure below. There we can see the FSK packet, surrounded by noise on both sides.

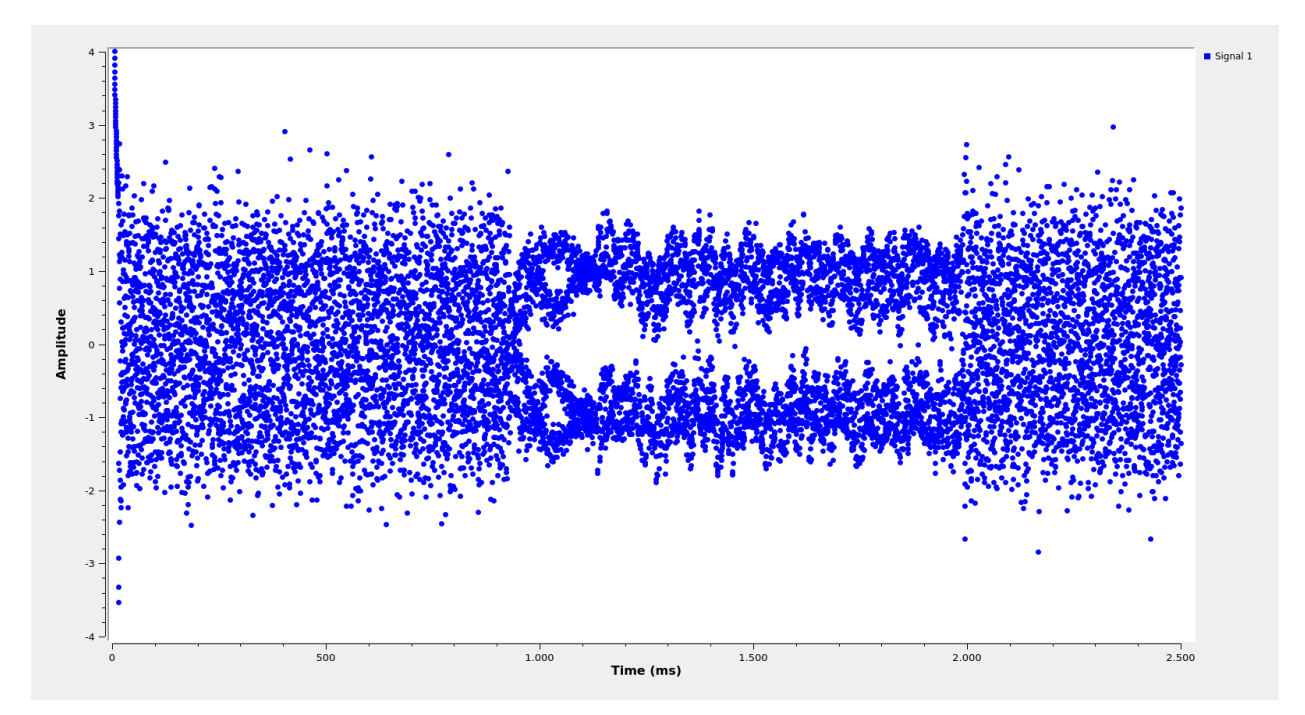

Fig. 5: Output of the FSK demodulator example flowgraph

The figure below shows the options allowed by the FSK demodulator block. The *Baudrate* option is used to set the baudrate in symbols per second. The *Sample rate* option specifies the sample rate of the input. The *IQ input* option enables IQ (complex) input. The signal is expected to be centred at baseband (0Hz) when IQ input is selected. The *Subaudio* option enables subaudio demodulation, which is intended for subaudio telemetry under FM voice and includes an additional lowpass filter to filter out the voice signal.

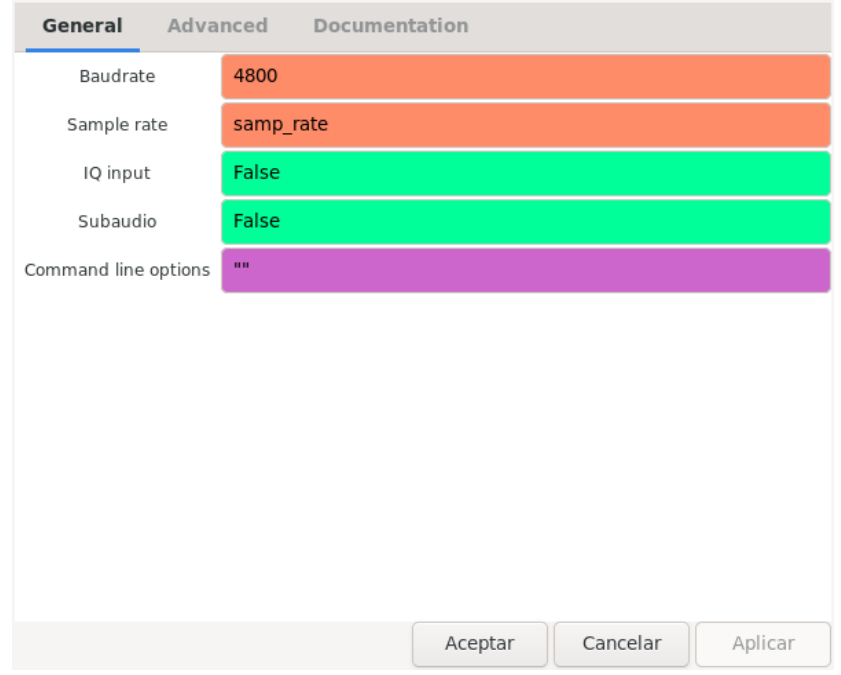

Fig. 6: Options of FSK demodulator

#### **7.2.3 AFSK demodulator**

The APSK demodulator expects an input which consists of RF samples of an AFSK signal, and outputs the demodulated AFSK soft symbols. Both real and IQ (complex) input are suported, but the semantics are different: with real input, the AFSK demodulator expects an FM-demodulated signal; with IQ input, the AFSK demodulator expects the signal before FM demodulation (see *[FSK demodulation and IQ input](#page-25-2)*).

The figure below shows the example flowgraph which can be found in examples/components/ afsk\_demodulator.grc. This reads a WAV file from *[satellite-recordings](#page-10-0)* which contains a single AFSK packet from GOMX-1 and uses the AFSK demodulator to obtain the symbols. The "Head" block is used to select a portion of the output, which is then plotted using the "QT GUI Time Sink".

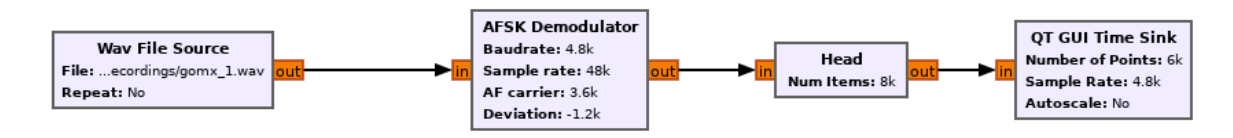

Fig. 7: Usage of AFSK demodulator in a flowgraph

When this example flowgraph is run, it displays the output shown in the figure below. There we can see the AFSK packet, surrounded by noise on both sides.

The figure below shows the options allowed by the AFSK demodulator block. The *Baudrate* option is used to set the baudrate in symbols per second. The *Sample rate* option specifies the sample rate of the input.

The *AF carrier* option specifies the audio frequency in Hz on which the FSK tones are centred. The *Deviation* option specifies the separation in Hz between each of the tones and the AF carrier. If the deviation is positive, the high tone is interpreted as representing the symbol 1, while the low tone is interpreted as representing the symbol 0 (or -1 in bipolar representation). If the deviation is negative, the low tone is interpreted as representing the symbol 1 and the high tone is interpreted as representing the symbol 0.

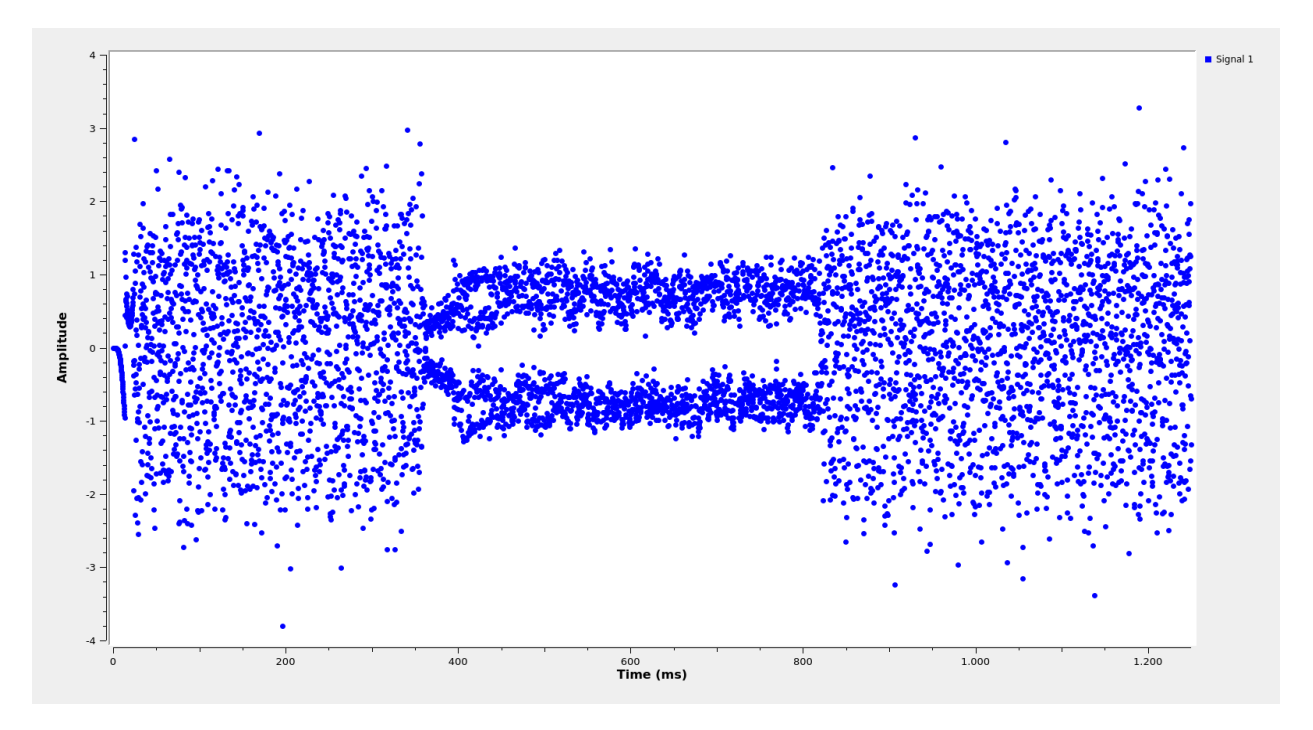

Fig. 8: Output of the AFSK demodulator example flowgraph

In this example, the AF carrier is 3600 Hz and the deviation is -1200 Hz. This means that the tone representing 1 is at 2400 Hz, while the tone representing 0 is at 4800 Hz (the signal is actually 4800 baud GMSK).

The *IQ input* option enables IQ (complex) input.

## <span id="page-35-0"></span>**7.3 Deframers**

Deframer components can be found under *Satellites > Deframers* in GNU Radio companion. There is a large number of deframer component blocks, since many satellites use ad-hoc protocols for framing, so a custom deframer is used for those satellites.

Deframers take soft symbols, produced as the output of one of the demodulator components, and detect frame boundaries, perform as necessary descrambling, deinterleaving, FEC decoding, CRC checking, etc.

Here, the most popular deframers are described. For ad-hoc deframers that are used in few satellites, the reader is referred to the documentation of each of the blocks in GNU Radio companion.

#### **7.3.1 AX.25 deframer**

The AX.25 deframer implements the [AX.25](http://www.ax25.net/) protocol. It performs NRZ-I decoding, frame boundary detection, bit de-stuffing, and CRC-16 checking. Optionally, it can also perform G3RUH descrambling. G3RUH scrambling is typically used for faster baudrates, such as 9k6 FSK packet radio, but not for slower baudrates, such as 1k2 AFSK packet radio.

The figure below shows an example flowgraph of the AX.25 deframer block. This example can be found in examples/components/ax25\_deframer.grc. The example reads a WAV file from *[satellite-recordings](#page-10-0)* containing 9k6 FSK AX.25 packets from US01, demodulates them with the FSK demodulator block, deframes tham with AX.25 deframer, and prints the output with the Message Debug block.
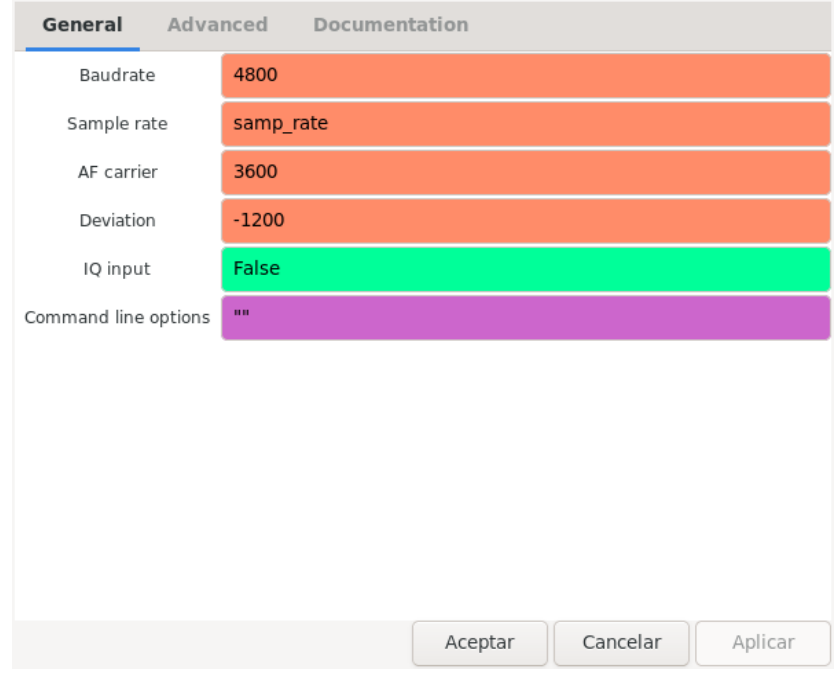

Fig. 9: Options of AFSK demodulator

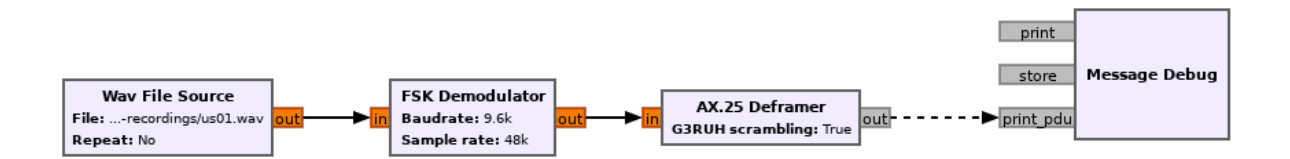

Fig. 10: Usage of AX.25 deframer in a flowgraph

The AX.25 deframer block has a single option that indicates whether G3RUH descrambling should be performed or not.

## <span id="page-37-0"></span>**7.3.2 GOMspace AX100 deframer**

The GOMspace AX100 deframer implements two different protocols used by the popular [GOMspace NanoCom](https://gomspace.com/shop/subsystems/communication-systems/nanocom-ax100.aspx) [AX100](https://gomspace.com/shop/subsystems/communication-systems/nanocom-ax100.aspx) transceiver. These two protocols are:

- ASM+Golay. This uses a header encoded with a Golay(24,12) code that indicates the packet length. The payload is Reed-Solomon encoded with a (255,223) CCSDS code and scrambled with the CCSDS synchronous scrambler.
- Reed Solomon. This uses a G3RUH asynchronous scrambler. The first byte of the packets indicates the length of the payload and is sent unprotected. The packet payload is Reed-Solomon encoded with a (255,223) CCSDS code.

The figure below shows an example flowgraph of the AX100 deframer block running in both modes. This example can be found in examples/components/ax100\_deframer.grc. For ASM+Golay decoding the example reads a WAV file from *[satellite-recordings](#page-10-0)* containing packets from 1KUNS-PF. For Reed Solomon decoding the example reads a WAV file from *[satellite-recordings](#page-10-0)* which contains packets from TW-1B. The output frames are printed with Message Debug blocks.

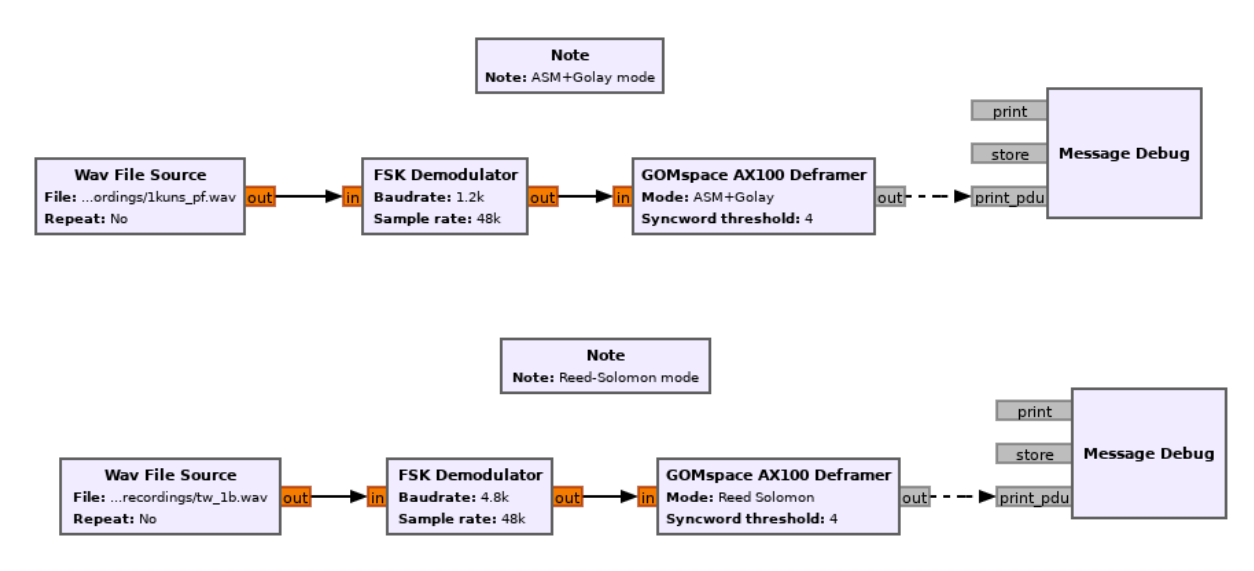

Fig. 11: Usage of AX100 deframer in a flowgraph

The AX100 deframer only has two options, the *Mode* option indicates the mode, as described above, and the *Syncword threshold* option specifies how many bit errors are allowed in the detection of the 32 bit syncword.

## <span id="page-37-1"></span>**7.3.3 GOMspace U482C deframer**

The GOMsace U482C deframer implements the protocol used by the GOMspace NanoCom U482C tranceiver, which is an older transceiver from GOMspace that is still seen in some satellites.

The protocol used by the U482C is similar to the ASM+Golay mode used by the AX100. The packet payload can be optionally:

- Encoded with the CCSDS r=1/2, k=7 convolutional encoder
- Scrambled with the CCSDS synchronous scrambler

• Encoded with a CCSDS (255,223) Reed-Solomon code

The packet header has flags that indicate which of these options are in use, in addition to the length field.

The U482C modem uses AFSK with a 4800 baud audio-frequency GMSK waveform.

The figure below shows an example flowgraph of the U482C deframer block. This example can be found in examples/components/u482c\_deframer.grc. The example reads a WAV file from *[satellite-recordings](#page-10-0)* containing a packet from GOMX-1. The packet is demodulated and deframed, and the output is printed in hex using the Message Debug block.

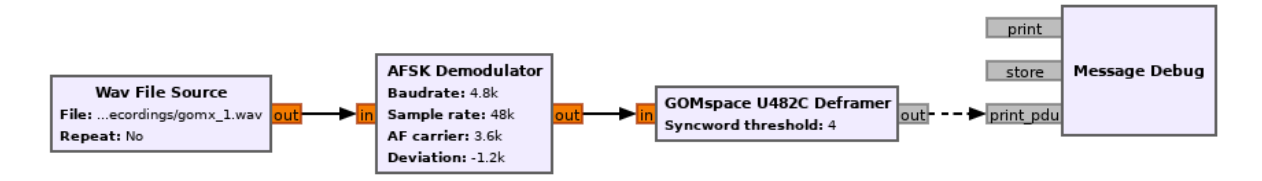

Fig. 12: Usage of U482C deframer in a flowgraph

The U482C deframer has a single option, which indicates the number of bit errors that are allowed in the syncword detection.

## <span id="page-38-0"></span>**7.3.4 AO-40 FEC deframer**

The AO-40 FEC deframer implements the protocol designed by Phil Karn KA9Q for the [AO-40 FEC beacon.](http://www.ka9q.net/papers/ao40tlm.html) This protocol is currently used in the FUNcube satellites and others.

The FEC is based on CCSDS recommendations and uses a pair of interleaved Reed-Solomon (160,128) codes, the CCSDS synchronous scrambler, the CCSDS  $r=1/2$ ,  $k=7$  convolutional code, interleaving and a distributed syncword.

The figure below shows an example flowgraph of the AO-40 FEC deframer block. This example can be found in examples/components/ao40\_fec\_deframer.grc. It reads a WAV file from *[satellite-recordings](#page-10-0)* containing a packet from AO-73 (FUNcube-1). The packet is first BPSK demodulated and then deframed with the AO-40 FEC deframer. The output is printed out using the Message Debug block.

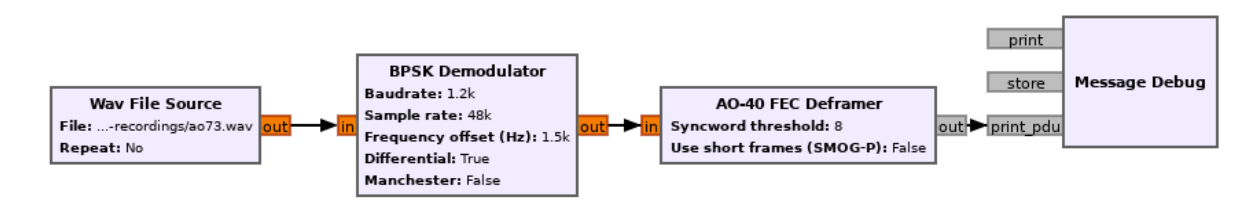

Fig. 13: Usage of AO-40 FEC deframer in a flowgraph

The AO-40 FEC deframer block has two options. The *Syncword threshold* option indicates the number of bit errors to allow in the syncword detection. The *Use short frames* option toggles the usage of short frames. This is a variant of the AO-40 FEC protocol which is based on a single Reed-Solomon codeword and is used by SMOG-P and ATL-1.

## <span id="page-38-1"></span>**7.3.5 CCSDS deframers**

The CCSDS Concatenated deframer and CCSDS Reed-Solomon deframer blocks implement some of the CCSDS protocols defined in the TM Synchronization and Channel Coding Blue Book (see the [CCSDS Blue Books\)](https://public.ccsds.org/Publications/BlueBooks.aspx).

The CCSDS Reed-Solomon deframer implements Reed-Solomon TM frames, which use a Reed-Solmon (255, 223) code (or a shortened version of this code) and the CCSDS synchronous scrambler. The CCSDS Concatenated deframer implements concatenated TM frames, which add an  $r=1/2$ ,  $k=7$  convolutional code as an inner coding to the Reed-Solomon frames. The usage of both deframers is very similar.

The figure below shows an example flowgraph of the CCSDS Concatenated deframer block. This example can be found in examples/components/ccsds\_deframer.grc. It reads a WAV file from *[satellite-recordings](#page-10-0)* containing some packets from BY70-1. These are concatenated TM frames with a frame size of 114 bytes and differential encoding (to solve the BPSK phase ambiguity). The packet is first BPSK demodulated and then deframed. The output is printed using the Message Debug block.

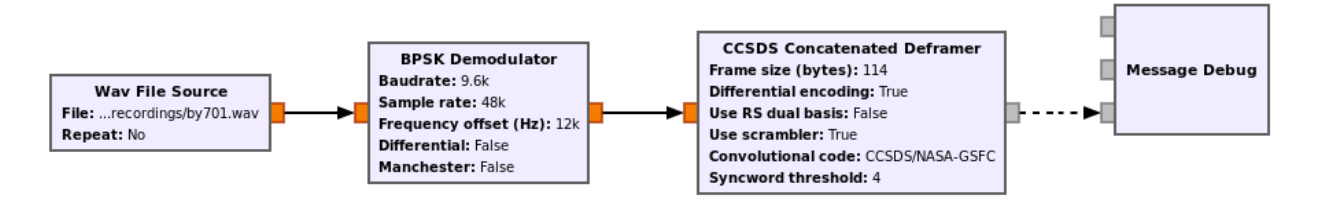

Fig. 14: Usage of CCSDS Concatenated deframer in a flowgraph

The figure below shows the options used by the CCSDS Concatenated deframer. The CCSDS Reed-Solomon deframer block allows exactly the same options, except for the *Convolutional code* option, since all the other options refer to the convolutional inner code.

The *Frame size* option indicates the size of the frame in bytes (after Reed-Solomon decoding). The *Differential encoding* option enables differential decoding, which is often used to solve the BPSK 180º phase ambiguity. The *Use RS dual basis* option enables the usage of the dual basis definition for the Reed-Solmon code. The *Use scrambler* option enables or disables the use of the CCSDS synchronous descrambler. Most satellites using CCSDS frames use scrambling. The *Convolutional code* option can be used to toggle between the CCSDS/NASA-GSFC (most usual and default) and NASA-DSN conventions for the convolutional code. The *Syncword threshold* option can be used to choose the number of bit errors that are allowed in the detection of the syncword.

# **7.4 Transports**

Transport components can be found under *Satellites > Transports* in GNU Radio companion. Transports are designed to implement upper layer protocols. They take as input the output of a demodulator, which contains physical layer or link layer frames and process it to obtain upper layer packets. Some of the typical functionalities implemented by these upper layer protocols include fragmentation/defragmentation.

The only transport available so far in gr-satellites is the KISS transport.

## <span id="page-39-0"></span>**7.4.1 KISS transport**

The KISS tranport implements fragmentation/defragmentation according to the KISS protocol for packet boundary detection. Its input should be PDUs containing the bytes of a KISS stream. The frames are joined and the KISS stream is followed, detecting packet boundaries and extracting the packets. The packets are output as PDUs.

The figure below shows an example flowgraph of the KISS transport, which can be found in examples/ components/kiss\_transport.grc. It is based on the CCSDS Concatenated deframer example described above. BY70-1 sends frames which contain the bytes of a KISS stream, so the KISS transport can be used to extract the packets from this stream. There are two Message Debug blocks that can be enabled or disabled in order to see the input or the output of the KISS transport block.

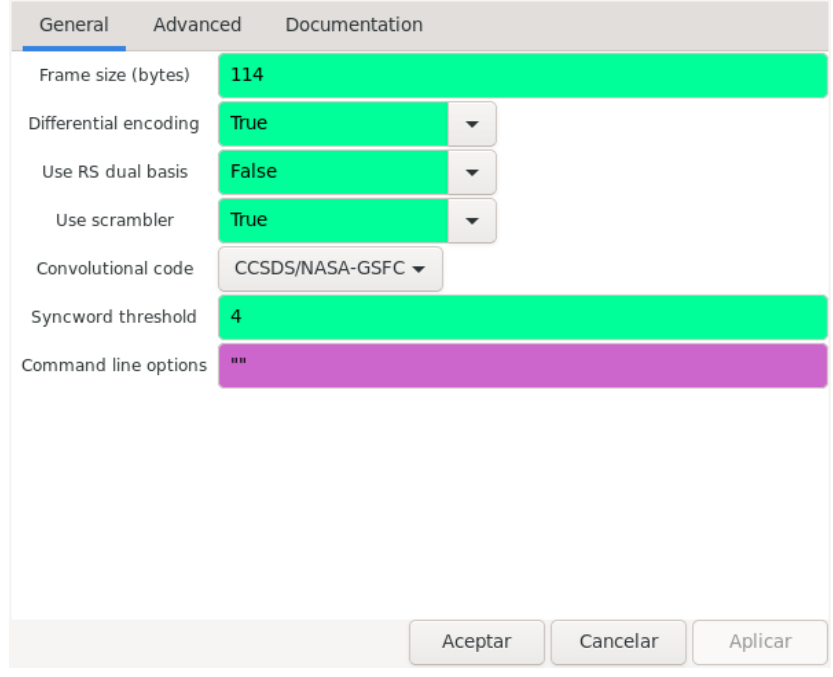

Fig. 15: Options of CCSDS Concatenated deframer

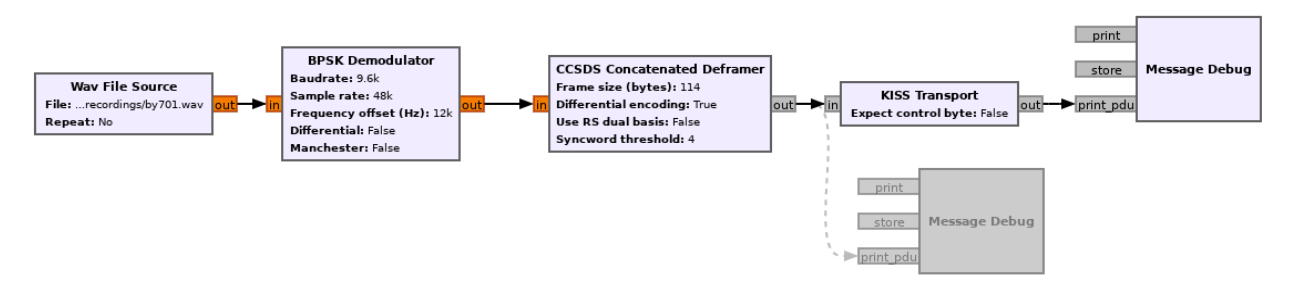

Fig. 16: Usage of KISS transport in a flowgraph

When the example is run, the frames at the input of the input of the KISS transport look like the one below. We see that there is a single packet embedded into the 114 byte Reed-Solomon frame, using c0 KISS idle bytes for padding.

pdu\_length = 114 contents = 0000: c0 b8 64 3d 00 12 00 00 00 00 c8 3a 00 80 00 00 0010: 32 32 32 32 32 32 32 32 32 32 32 32 32 32 32 32 0020: 32 32 32 32 32 32 32 32 32 32 32 32 32 32 ff c4 0030: 00 1f 00 00 01 05 01 01 01 01 01 01 00 00 00 00 0040: 00 00 00 00 01 02 03 04 05 06 07 08 09 0a 0b ff 0050: 18 21 00 00 db dc 4b f7 07 c0 c0 c0 c0 c0 c0 c0 0060: c0 c0 c0 c0 c0 c0 c0 c0 c0 c0 c0 c0 c0 c0 c0 c0 0070: c0 c0

The frames at the output of the KISS transport look like the following. We see that the  $\infty$  KISS idle bytes have been stripped. The KISS transport can also handle the case when a packet is longer than 114 bytes and has been fragmented into several 114 byte frames.

```
pdu_length = 87
contents =
0000: b8 64 3d 00 12 00 00 00 00 c8 3a 00 80 00 00 32
0010: 32 32 32 32 32 32 32 32 32 32 32 32 32 32 32 32
0020: 32 32 32 32 32 32 32 32 32 32 32 32 32 ff c4 00
0030: 1f 00 00 01 05 01 01 01 01 01 01 00 00 00 00 00
0040: 00 00 00 01 02 03 04 05 06 07 08 09 0a 0b ff 18
0050: 21 00 00 c0 4b f7 07
```
The KISS transport has a single option, called *Expect control byte*. When it is set to True, the first byte before the packet payload is interpreted as a control byte according to the KISS protocol. If it is set to False, it is assumed that there is no control byte preceeding the packet payload. When using KISS as a means to fragment/defragment upper layer packets it is more common not to use control bytes.

# **7.5 Data sinks**

Data sink components are the final consumers of the PDUs that contain the decoded frames. They can be used for several things, such as printing telemetry values, saving frames to a file, sending frames to an online telemetry database server, and reassembling files and images. The different data sinks available in gr-satellites are described below.

## <span id="page-41-0"></span>**7.5.1 Telemetry parser**

The telemetry parser uses [construct](https://construct.readthedocs.io/) to parse a PDU containing a telemetry frame into the different fields and prints the parsed values to the standard output or a file.

The parser uses *telemetry definitions*, which are either Construct objects (typically a Struct) or any other object supporting the parse() method in case more complex parsing behaviour is needed. The list of available telemetry definitions can be seen in python/telemetry/\_\_index\_\_.py, or by calling import satellites. telemetry; help(satellites.telemetry) in python3.

The figure below shows an example flowgraph of the Telemetry parser block, which can be found in examples/ components/telemetry\_paser.grc. It is based on the U482C example described above. The packets sent by GOMX-1 are deframed and the the Telemetry parser is used to print out the telemetry values to the standard output.

The beginning of the ouptut produced by the Telemetry parser block can be seen below.

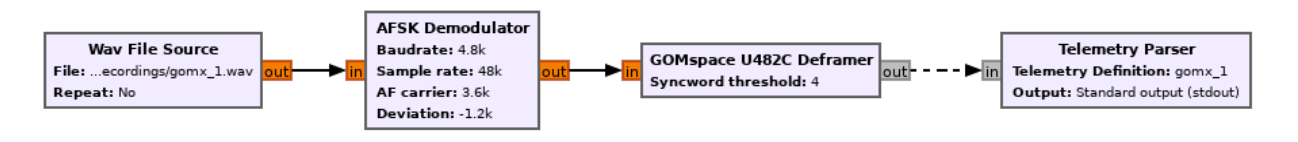

Fig. 17: Usage of Telemetry parser in a flowgraph

```
Container:
 csp_header = Container:
    priority = 2
    source = 1destination = 10
    destination_port = 30
    source_port = 0
    reserved = 0
    hmac = False
    xtea = False
    rdp = False
    crc = False
beacon_time = 2015-03-31 20:57:01
beacon_flags = 121
beacon = Container:
    obc = Container:
        boot count = 573temp = ListContainer:
             -6.0
             -4.0panel_temp = ListContainer:
             0.0
             -28.5
             -26.75-13.25
             -28.25
             -20.0
```
The options used by the Telemetry parser are the following. The *Telemetry definition* option indicates the telemetry definition object, which must be an object in the satellites.telemetry module as described above. The *Output* drop down list can be used to select the standard output or a file as the destination for the parser's output. If a file is selected, an additional option to select the file path appears.

## **7.5.2 Telemetry submit**

The telemetry submit block implements *[Telemetry submission](#page-24-0)* to several different online telemetry servers. Its input consists of PDUs with frames, which are then submitted to the selected telemetry server.

This block uses the gr-satellites config file located in  $\sim/$ .gr\_satellites/config.ini to configure the different options of the telemetry servers, such as the login credentials. See the *[information regarding the command line tool](#page-24-0)* for how to set up this configuration file.

The telemetry submit block has only one option, which is a drop down list that is used to select the telemetry server to use.

## **7.5.3 Hexdump sink**

The hexdump sink prints PDUs in hex to the standard output. It is a wrapper over the Message Debug standard GNU Radio block, so it uses the same output format. This block is used internally by the  $gr\_sat$ ellites command line tool (see *[Hex dump](#page-20-0)*), and can also be used in custom flowgraphs instead of Message Debug.

## **7.5.4 KISS file sink**

The KISS file sink can be used to store PDUs in a file using the [KISS protocol.](http://www.ax25.net/kiss.aspx) This protocol is a simple format to mark frame boundaries. Files containing frames with the KISS protocol can then be read with the KISS file datasource (see *[Data sources](#page-30-0)*) and with the gr\_satellites command line tool (see *[Specifying the input source](#page-17-0)*), as well as with external tools.

The KISS file sink block has two options. The *File* option is used to select the path of the output file. The *Append file* option can be used to overwrite or append to the output file.

The KISS files produced by the KISS file sink store timestamps as described in the *[KISS output](#page-21-0)* of the gr\_satellites command line tool.

## **7.5.5 KISS server sink**

The KISS server sink spawns a TCP server that sends decoded PDUs to connected clients using the [KISS protocol.](http://www.ax25.net/kiss.aspx) A number of tools can act as clients using this protocol.

The KISS file sink block has a *Port* option to specify the TCP port to listen on.

The KISS server sink sends timestamps as described in the *[KISS output](#page-21-0)* of the gr\_satellites command line tool.

## <span id="page-43-0"></span>**7.5.6 File and Image receivers**

The File and Image receiver blocks are used to reassemble files transmitted in chunks, using a variety of different formats. The only difference between the File receiver and the Image receiver is that the Image receiver is able to display image files in realtime using [feh](https://feh.finalrewind.org/) as they are being received.

These receiver blocks use *FileReceiver definitions*, which are classes derived from FileReceiver. The list of available definitions can be seen in python/filereceiver/\_\_index\_\_.py, or by calling import satellites.filreceiver; help(satellites.filereceiver) in python3. Classes used by the Image receiver must be derived from ImageReceiver.

The figure below shows an example flowgraph of the Image receiver block, which can be found in examples/ components/image\_receiver.grc. The example reads a WAV file from *[satellite-recordings](#page-10-0)* containing an image transfer from LilacSat-1. The WAV file is played back in real time using the Throttle block. The Satellite decoder block is used to demodulate and deframe the packets. Since these packets contain a KISS stream, the KISS transport is used to obtain the image packets. These are sent into the Image receiver block, which will print some information to the standard output and when the beginning of the image is receive, will launch feh to display the image.

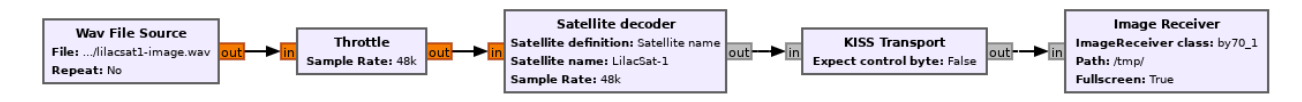

Fig. 18: Usage of Image receiver in a flowgraph

The figure below shows the options of the Image receiver block. The option *ImageReceiver class* indicates the definition to use for reassembling the image (which is implemented by a class derived from ImageReceiver). The *Path* option specifies the path of the directory where received files are saved to. The names of the files depend on metadata in the image packets. The *Verbose* option enables printing information to the standard output, such as the frames being received. The *Display* option enables the use of feh to display the image. The *Fullscreen* option is used to run feh in fullscreen.

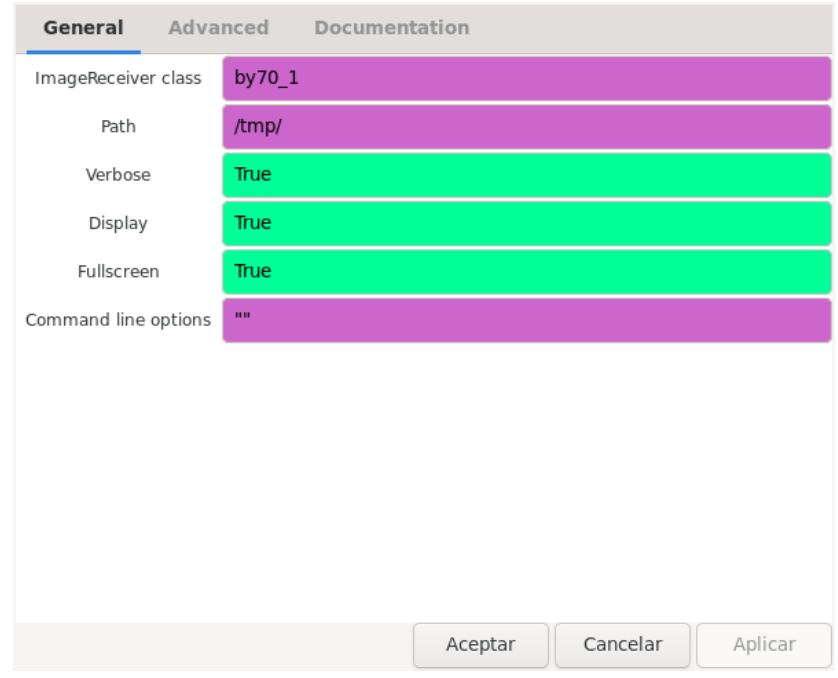

Fig. 19: Options of Image receiver

The options of the File receiver block are the same as those of the Image receiver block, except for the *Display* and *Fullscreen* options, which are specific to image reception.

## **7.5.7 Codec2 UDP sink**

The Codec2 UDP sink is used internally by the  $qr$  satellites command line tool when decoding LilacSat-1. The LilacSat-1 decoder supports outputting Codec2 digital voice frames by UDP. These frames can then be fed into the Codec2 command line decoder.

The Codec2 frames are 7 bytes long, and each is sent in a different UDP packet to ensure minimum latency.

The Codec2 UDP sink has two options, which indicate the IP and port to send the frames to. By default, address 127.0.0.1 and port 7000 are used.

The Codec2 frames can be decoded and played in real time by the Codec2 decoder as shown here.

**\$** nc -lu 7000 | c2dec 1300 - - | play -t raw -r 8000 -e signed-integer -b 16 -c 1 -

The c2dec command line decoder can be obtained by building from source the [codec2 library](https://github.com/drowe67/codec2/)

# CHAPTER<sup>8</sup>

## SatYAML files

SatYAML files are used by gr-satellites to describe the properties of each specific satellite, such as what kind of protocols and telemetry formats it uses. They are [YAML](https://yaml.org/) files and are based around the concept of components. Using SatYAML files, the gr\_satellites command line tool and the Satellite decoder block can figure out which components to put together to decode a particular satellite.

SatYAML files are stored in the python/satyaml directory. Below we show the SatYAML file 1KUNS-PF.yml to give an overall idea of the format of these files.

```
name: 1KUNS-PF
alternative_names:
norad: 43466
data:
  &tlm Telemetry:
    telemetry: sat_1kuns_pf
  &image JPEG Images:
    image: sat_1kuns_pf
transmitters:
  1k2 FSK downlink:
   frequency: 437.300e+6
    modulation: FSK
   baudrate: 1200
   framing: AX100 ASM+Golay
   data:
    - *tlm
    - *image
  9k6 FSK downlink:
    frequency: 437.300e+6
    modulation: FSK
    baudrate: 9600
    framing: AX100 ASM+Golay
    data:
    - *tlm
    - *image
```
First we can see some fields that give basic information about the satellite. The name field indicates the main name

of the satellite, which is used by  $qr$  satellites and the Satellite decoder block when calling up the satellite by name. There is an optional list of alternative\_names which can also be used to call up the satellite by name. The norad field gives the NORAD ID of the satellite and it is used when calling up the satellite by NORAD ID.

Additional telemetry servers used for this satellite can be specified with the telemetry\_servers field (see python/satyaml/PW-Sat2.yml for an example).

The data section indicates the different kinds of data transmissions that the satellite makes, and gives the decoders for them. The following can be used:

- telemetry, which specifies a telemetry decoder giving out the telemetry definition (see *[Telemetry parser](#page-41-0)*)
- file or image, which specify a file receiver or image receiver giving out the FileReceiver or ImageReceiver class (see *[File and Image receivers](#page-43-0)*)
- decoder, which specifies a custom decoder from satellites.components.datasinks. This is used for more complex decoders not covered by the above.
- unknown, which specifies that the data format is not known, so hex dump should be used to show the data to the user

The transmitters section lists the different transmitters used by the satellite, their properties, and ties them to the entries in the data section according as to which data is sent by each of the transmitters. A transmitter is understood as a specific combination of a frequency, modulation and coding.

Each transmitter has a name (such as 1k2 FSK downlink) which is currently used only for documentation purposes, a frequency, which gives the downlink frequency in Hz (currently used only for documentation), a modulation, that specifies the demodulator component to use, a baudrate, in symbols per second, a framing, that specifies the deframer to use, and a list of data that has entries referring to the items in the data section.

The modulations allowed in the modulation field are the following:

- AFSK, for which the *[AFSK demodulator](#page-34-0)* is used
- FSK, for which the *[FSK demodulator](#page-33-0)* with Subaudio set to False is used
- FSK subaudio, for which the *[FSK demodulator](#page-33-0)* with Subaudio set to True is used
- BPSK. Coherent BPSK, for which the *[BPSK demodulator](#page-31-0)* with Differential and Manchester set to False is used
- BPSK Manchester. Coherent Manchester-encoded BPSK, for which the *[BPSK demodulator](#page-31-0)* with Differential set to False and Manchester set to True is used
- DBPSK. Differentially-encoded BPSK, for which the *[BPSK demodulator](#page-31-0)* with Differential set to True and Manchester set to False is used to perform non-coherent demodulation
- DBPSK Manchester. Differentially-encoded and Manchester-encoded BPSK, for which the *[BPSK demodu](#page-31-0)[lator](#page-31-0)* with Differential and Manchester set to True is used to perform non-coherent demodulation

The AFSK modulation also needs the deviation and af carrier fields that indicate the AFSK tone frequencies in Hz, as in the AFSK demodulator.

The framings allowed in the framing field are the following:

- AX.25, [AX.25](http://www.ax25.net/) with no scrambling (see *[AX.25 deframer](#page-35-0)*)
- AX.25 G3RUH, [AX.25](http://www.ax25.net/) with G3RUH scrambling (see *[AX.25 deframer](#page-35-0)*)
- AX100 ASM+Golay, GOMspace NanoCom AX100 in ASM+Golay mode (see *[GOMspace AX100 deframer](#page-37-0)*)
- AX100 Reed Solomon, GOMspace NanoCom AX100 in Reed-Solomon mode (see *[GOMspace AX100 de](#page-37-0)[framer](#page-37-0)*)
- U482C, the GOMspace NanoCom U482C (see *[GOMspace U482C deframer](#page-37-1)*)
- AO-40 FEC, the AO-40 FEC protocol (see *[AO-40 FEC deframer](#page-38-0)*)
- AO-40 FEC short, AO-40 FEC protocol with short frames, as used by SMOG-P and ATL-1
- CCSDS Reed-Solomon, CCSDS Reed-Solomon TM codewords with conventional RS basis (see *[CCSDS](#page-38-1) [deframers](#page-38-1)*)
- CCSDS Reed-Solomon dual, CCSDS Reed-Solomon TM codewords with dual RS basis (see *[CCSDS de](#page-38-1)[framers](#page-38-1)*)
- CCSDS Reed-Solomon differential, CCSDS Reed-Solomon TM codewords with differential encoding and conventional RS basis (see *[CCSDS deframers](#page-38-1)*)
- CCSDS Reed-Solomon dual differential, CCSDS Reed-Solomon TM codewords with differential encoding and dual RS basis (see *[CCSDS deframers](#page-38-1)*)
- CCSDS Concatenated, CCSDS Concatenated TM codewords with conventional RS basis (see *[CCSDS de](#page-38-1)[framers](#page-38-1)*)
- CCSDS Concatenated dual, CCSDS concatenated TM codewords with dual RS basis (see *[CCSDS de](#page-38-1)[framers](#page-38-1)*)
- CCSDS Concatenated differential, CCSDS Concatenated TM codewords with differential encoding and conventional RS basis (see *[CCSDS deframers](#page-38-1)*)
- CCSDS Concatenated dual differential, CCSDS Concatenated TM codewords with differential encoding and dual RS basis (see *[CCSDS deframers](#page-38-1)*)
- CCSDS Reed-Solomon no-scrambler, CCSDS Reed-Solomon TM codewords with conventional RS basis and scrambler disabled (see *[CCSDS deframers](#page-38-1)*)
- CCSDS Reed-Solomon dual no-scrambler, CCSDS Reed-Solomon TM codewords with dual RS basis and scrambler disabled (see *[CCSDS deframers](#page-38-1)*)
- CCSDS Reed-Solomon differential no-scrambler, CCSDS Reed-Solomon TM codewords with differential encoding, conventional RS basis and scrambler disabled (see *[CCSDS deframers](#page-38-1)*)
- CCSDS Reed-Solomon dual differential no-scrambler, CCSDS Reed-Solomon TM codewords with differential encoding, dual RS basis and scrambler disabled (see *[CCSDS deframers](#page-38-1)*)
- CCSDS Concatenated no-scrambler, CCSDS Concatenated TM codewords with conventional RS basis and scrambler disabled (see *[CCSDS deframers](#page-38-1)*)
- CCSDS Concatenated dual no-scrambler, CCSDS concatenated TM codewords with dual RS basis and scrambler disabled (see *[CCSDS deframers](#page-38-1)*)
- CCSDS Concatenated differential no-scrambler, CCSDS Concatenated TM codewords with differential encoding, conventional RS basis and scrambler disabled (see *[CCSDS deframers](#page-38-1)*)
- CCSDS Concatenated dual differential no-scrambler, CCSDS Concatenated TM codewords with differential encoding, dual RS basis and scrambler disabled (see *[CCSDS deframers](#page-38-1)*)
- NASA-DSN Concatenated, CCSDS Concatenated TM codewords with conventional RS basis and NASA-DSN convolutional code convention (see *[CCSDS deframers](#page-38-1)*)
- NASA-DSN Concatenated dual, CCSDS concatenated TM codewords with dual RS basis and NASA-DSN convolutional code convention (see *[CCSDS deframers](#page-38-1)*)
- NASA-DSN Concatenated differential, CCSDS Concatenated TM codewords with differential encoding, conventional RS basis and NASA-DSN convolutional code convention (see *[CCSDS deframers](#page-38-1)*)
- NASA-DSN Concatenated dual differential, CCSDS Concatenated TM codewords with differential encoding, dual RS basis and NASA-DSN convolutional code convention (see *[CCSDS deframers](#page-38-1)*)
- NASA-DSN Concatenated no-scrambler, CCSDS Concatenated TM codewords with conventional RS basis, scrambler disabled and NASA-DSN convolutional code convention (see *[CCSDS deframers](#page-38-1)*)
- NASA-DSN Concatenated dual no-scrambler, CCSDS concatenated TM codewords with dual RS basis, scrambler disabled and NASA-DSN convolutional code convention (see *[CCSDS deframers](#page-38-1)*)
- NASA-DSN Concatenated differential no-scrambler, CCSDS Concatenated TM codewords with differential encoding, conventional RS basis, scrambler disabled and NASA-DSN convolutional code convention (see *[CCSDS deframers](#page-38-1)*)
- NASA-DSN Concatenated dual differential no-scrambler, CCSDS Concatenated TM codewords with differential encoding, dual RS basis, scrambler disabled and NASA-DSN convolutional code convention (see *[CCSDS deframers](#page-38-1)*)
- 3CAT-1, custom framing used by 3CAT-1. This uses a CC1101 chip with PN9 scrambler and a (255,223) Reed-Solomon code for the payload
- Astrocast FX.25 NRZ-I, custom framing used by Astrocast 0.1. This is a somewhat non compliant [FX.25](https://en.wikipedia.org/wiki/FX.25_Forward_Error_Correction) variant.
- Astrocast [FX.25](https://en.wikipedia.org/wiki/FX.25_Forward_Error_Correction) NRZ, custom framing used by Astrocast 0.1. This is a somewhat non compliant FX.25 variant that is identical to the FX.25 NRZ-I mode except that NRZ is used instead of NRZ-I.
- Astrocast 9k6, custom framing used by Astrocast 0.1. It uses five interleaved Reed-Solomon (255,223) codewords and the CCSDS synchronous scrambler.
- AO-40 uncoded, uncoded AO-40 beacon. It uses 512 byte frames and a CRC-16
- TT-64, custom framing used by QB50 AT03, which uses a Reed-Solomon (64,48) code and CRC16-ARC
- ESEO, custom framing used by ESEO. It uses a custom protocol vaguely similar to AX.25 with some form of G3RUH scrambling and a (255,239) Reed-Solomon code
- Lucky-7, custom framing used by Lucky-7, which uses a SiLabs Si4463 transceiver with a PN9 scrambler and a CRC-16
- Reaktor Hello World, custom framing used by Reaktor Hello World. It uses a Texas Intruments CC1125 transceiver with a PN9 scrambler and a CRC-16
- S-NET, custom framing used by S-NET, which uses BCH FEC and interleaving
- SALSAT, custom framing used by SALSAT. It is like  $S-NET$ , but without the bugs in the CRC implementation.
- Swiatowid, custom framing used by Swiatowid for image transmission, which includes a (58,48) Reed-Solomon code and a CRC-16CCITT.
- NuSat, custom framing used by ÑuSat with a (64, 60) Reed-Solomon code and a CRC-8
- K2SAT, custom framing used by K2SAT for image transmission. This uses the CCSDS  $r=1/2$ , k=7 convolutional code and the IESS-308 (V.35) asynchronous scrambler.
- LilacSat-1, low latency decoder for LilacSat-1 codec2 digital voice and image data. This uses the CCSDS r=1/2, k=7 convolutional code and interleaved telemetry and Codec2 digital voice
- AAUSAT-4, custom framing used by AAUSAT-4, which is similar to the CCSDS Concatenated coding
- NGHam, [NGHam](https://github.com/skagmo/ngham) protocol
- NGHam no Reed Solomon, [NGHam](https://github.com/skagmo/ngham) protocol without Reed-Solomon, as used by FloripaSat-1
- SMOG-P RA, Repeat-Accumulate FEC as used by SMOG-P and ATL-1
- SMOG-P Signalling, custom signalling frames as used by SMOG-P and ATL-1
- OPS-SAT, custom framing used by OPS-SAT, which consists of AX.25 frames with CCSDS Reed-Solomon codewords as payload
- UA01, non-AX.25 compliant framing used by QB50 UA01, which is like regular AX.25 but with two layers of NRZ-I encoding
- Mobitex, the Mobitex protocol, used by the D-STAR ONE satellites and some Russian whose communications payload has also been built by German Orbital Systems
- Mobitex-NX, the Mobitex-NX protocol, used by the BEESAT and TECHNOSAT satellites from TU Berlin

Some framings, such as the CCSDS protocols need the additional field frame size to indicate the frame size.

The following example shows how transports are indicated in SatYAML files.

```
name: KS-1Q
norad: 41845
data:
  &tlm Telemetry:
   telemetry: csp
transports:
 &kiss KISS:
   protocol: KISS KS-1Q
   data:
    - *tlm
transmitters:
  20k FSK downlink:
   frequency: 436.500e+6
   modulation: FSK
   baudrate: 20000
   framing: CCSDS Concatenated dual
   frame size: 223
   transports:
   - *kiss
```
Instead of specifying a data entry in the transmitter, a transports entry is used instead. Transports are defined in a section above. They have a name, used for documentation purposes, a protocol, and a list of data entries to tie them with the appropriate data decoders.

The allowable transport protocols are the following:

- KISS, KISS protocol with a control byte (see *[KISS transport](#page-39-0)*)
- KISS no control byte, KISS protocol with no control byte (see *[KISS transport](#page-39-0)*)
- KISS KS-1Q, KISS variant used by KS-1Q, which includes a header before the KISS bytes

# CHAPTER 9

# Low level blocks

Low level blocks are the custom blocks offered by gr-satellites to implement the required functionality that is not available in the standard GNU Radio blocks. There are many different low level blocks, and some of them date back to the first versions of gr-satellites and have become somewhat outdated. A complete description of the low level blocks is outside the scope of the documentation for this version of gr-satellites.

It is likely that low level blocks will be classified and documented better in the future, perhaps deprecating some of the most outdated old blocks.

For the mean time, the user interested in learning how the different low level blocks can be used can explore which low level blocks are used by the components, by looking at the Python sources inside python/components/.

# CHAPTER 10

## Miscellaneous utilities

Some small utilities are included in gr-satellties. These are described below.

## **10.1 JY1SAT SSDV decoder**

The JY1SAT SSDV decoder jy1sat\_ssdv.py can be used to extract and decode SSDV images transmitted by [JY1SAT.](https://amsat-uk.org/tag/jy1sat/) To use the decoder, an [ssdv fork](https://github.com/daniestevez/ssdv) supporting the JY1SAT SSDV frame format needs to be installed. The decoder operates over a KISS file containing JY1SAT frames. The KISS file can be produced with the  $-\text{kiss}\text{ out}$ option of gr\_satellites and might contain information for one or several images collected over one or several passes.

The decoder is run as

**\$** jy1sat\_ssdv.py frames.kss /tmp/output

This will create files /tmp/output\_n.ssdv with the extracted SSDV frames and /tmp/output\_n.jpg with the decoded JPEG image data, where n is the number of the image.

## **10.2 SMOG-P spectrum plot**

The SMOG-P spectrum plot tool smog\_p\_spectrum.py can be used to plot spectrum data files transmitted by [SMOG-P](https://space.skyrocket.de/doc_sdat/smog-p.htm) and [ATL-1](https://space.skyrocket.de/doc_sdat/atl-1.htm) . These files are produced by the *[file receiver component](#page-43-0)*. The smog\_p\_spectrum.py script can be run by using the name of the spectrum data file as argument. For instance,

**\$** smog\_p\_spectrum.py spectrum\_start\_824000000\_step\_24000\_rbw\_6\_measid\_312

This will create an image spectrum\_312.png in the same directory as the spectrum file (here 312 is the ID of the measurement, and is contained at the end of the spectrum file name).

# CHAPTER 11

# Supported satellites

This is a list of all the satellites supported by gr-satellites. The list is auto-generated by reading the SatYAML files and using the script docs/generate\_supported\_satellites.py.

1KUNS-PF NORAD ID: 43466

Transmitters:

- 1k2 FSK downlink (437.300 MHz): FSK modulation with AX100 ASM+Golay framing
- 9k6 FSK downlink (437.300 MHz): FSK modulation with AX100 ASM+Golay framing

3CAT-1 NORAD ID: 43728

Transmitters:

• 9k6 FSK downlink (437.250 MHz): FSK modulation with 3CAT-1 framing

3CAT-2 NORAD ID: 41732

Transmitters:

• 9k6 BPSK downlink (145.970 MHz): BPSK modulation with AX.25 framing

AALTO-1 NORAD ID: 42775

Transmitters:

• 9k6 FSK downlink (437.216 MHz): FSK modulation with AX.25 G3RUH framing

AAUSAT-4 NORAD ID: 41460

Transmitters:

• 2k4 FSK downlink (437.425 MHz): FSK modulation with AAUSAT-4 framing

• 9k6 FSK downlink (437.425 MHz): FSK modulation with AAUSAT-4 framing

#### ACRUX-1 NORAD ID: 44369

Transmitters:

• 9k6 FSK downlink (437.200 MHz): FSK modulation with AX.25 G3RUH framing

#### AISAT NORAD ID: 40054

Transmitters:

• 4k8 AFSK downlink (437.250 MHz): AFSK modulation with U482C framing

#### AISTECHSAT-2 NORAD ID: 43768

Transmitters:

- 4k8 FSK downlink (436.730 MHz): FSK modulation with AX100 ASM+Golay framing
- 9k6 FSK downlink (436.730 MHz): FSK modulation with AX100 ASM+Golay framing

### AISTECHSAT-3 NORAD ID: 44103

Transmitters:

- 4k8 FSK downlink (436.730 MHz): FSK modulation with AX100 ASM+Golay framing
- 9k6 FSK downlink (436.730 MHz): FSK modulation with AX100 ASM+Golay framing

al-Farabi-2 Alternative names: UN1GWA

NORAD ID: 43805

Transmitters:

#### • 4k8 FSK downlink (436.500 MHz): FSK modulation with AX.25 G3RUH framing

AmicalSat NORAD ID: 46287

Transmitters:

```
• 1k2 AFSK telemetry downlink (436.100 MHz): AFSK modulation with AX.25 framing
```
AO-27 Alternative names: EYESAT-1, AO27

NORAD ID: 22825

Transmitters:

• 1k2 AFSK telemetry downlink (436.795 MHz): AFSK modulation with AX.25 framing

#### AO-40 NORAD ID: 26609

Transmitters:

- 400baud uncoded BPSK beacon (2400.200 MHz): DBPSK Manchester modulation with AO-40 uncoded framing
- 400baud FEC BPSK beacon (2400.200 MHz): DBPSK Manchester modulation with AO-40 FEC framing

AO-73 Alternative names: FUNcube-1

NORAD ID: 39444

Transmitters:

• 1k2 BPSK downlink (145.935 MHz): DBPSK modulation with AO-40 FEC framing

#### ARMADILLO NORAD ID: 44352

Transmitters:

• 19k2 FSK downlink (437.525 MHz): FSK modulation with AX.25 G3RUH framing

Astrocast 0.1 NORAD ID: 43798

Transmitters:

- 1k2 FSK FX.25 NRZ-I downlink (437.175 MHz): FSK modulation with Astrocast FX.25 NRZ-I framing
- 1k2 FSK FX.25 NRZ downlink (437.175 MHz): FSK modulation with Astrocast FX.25 NRZ framing
- 9k6 FSK downlink (437.175 MHz): FSK modulation with Astrocast 9k6 framing

Astrocast 0.2 Alternative names: HB9GSF

NORAD ID: 44083

Transmitters:

- 9k6 FSK downlink (437.175 MHz): FSK modulation with AX.25 G3RUH framing
- 1k2 FSK FX.25 NRZ-I downlink (437.175 MHz): FSK modulation with Astrocast FX.25 NRZ-I framing
- 1k2 FSK FX.25 NRZ downlink (437.175 MHz): FSK modulation with Astrocast FX.25 NRZ framing

AT03 Alternative names: Pegasus, QB50 AT03

NORAD ID: 42784

Transmitters:

• 9k6 FSK downlink (436.670 MHz): FSK modulation with TT-64 framing

#### ATHENOXAT-1 NORAD ID: 41168

Transmitters:

• 4k8 AFSK downlink (437.485 MHz): AFSK modulation with U482C framing

ATL-1 Alternative names: MO-106

NORAD ID: 44830

Transmitters:

- 1k25 FSK long concatenated FEC (437.175 MHz): FSK modulation with AO-40 FEC framing
- 1k25 FSK short concatenated FEC (437.175 MHz): FSK modulation with AO-40 FEC short framing
- 1k25 FSK long RA FEC (437.175 MHz): FSK modulation with SMOG-P RA framing
- 1k25 FSK short RA FEC (437.175 MHz): FSK modulation with SMOG-P RA framing
- 1k25 FSK signalling (437.175 MHz): FSK modulation with SMOG-P Signalling framing
- 2k5 FSK long concatenated FEC (437.175 MHz): FSK modulation with AO-40 FEC framing
- 2k5 FSK short concatenated FEC (437.175 MHz): FSK modulation with AO-40 FEC short framing
- 2k5 FSK long RA FEC (437.175 MHz): FSK modulation with SMOG-P RA framing
- 2k5 FSK short RA FEC (437.175 MHz): FSK modulation with SMOG-P RA framing
- 5k FSK long concatenated FEC (437.175 MHz): FSK modulation with AO-40 FEC framing
- 5k FSK short concatenated FEC (437.175 MHz): FSK modulation with AO-40 FEC short framing
- 5k FSK long RA FEC (437.175 MHz): FSK modulation with SMOG-P RA framing
- 5k FSK short RA FEC (437.175 MHz): FSK modulation with SMOG-P RA framing
- 12k5 FSK long concatenated FEC (437.175 MHz): FSK modulation with AO-40 FEC framing
- 12k5 FSK short concatenated FEC (437.175 MHz): FSK modulation with AO-40 FEC short framing
- 12k5 FSK long RA FEC (437.175 MHz): FSK modulation with SMOG-P RA framing
- 12k5 FSK short RA FEC (437.175 MHz): FSK modulation with SMOG-P RA framing

ATLANTIS Alternative names: US02 ON02US

NORAD ID: 42737

Transmitters:

• 9k6 FSK downlink (436.388 MHz): FSK modulation with AX.25 G3RUH framing

AU02 Alternative names: QB50 AU02, UNSW-EC0

NORAD ID: 42723

Transmitters:

• 4k8 AFSK downlink (436.525 MHz): AFSK modulation with U482C framing

AU03 Alternative names: QB50 AU03, i-INSPIRE II

NORAD ID: 42731

Transmitters:

• 4k8 AFSK downlink (436.330 MHz): AFSK modulation with U482C framing

AztechSat-1 NORAD ID: 45258

Transmitters:

• 9k6 FSK downlink (437.300 MHz): FSK modulation with AX100 ASM+Golay framing

BISONSAT Alternative names: N7SKC

NORAD ID: 40968

Transmitters:

• 9k6 FSK downlink (437.375 MHz): FSK modulation with AX.25 G3RUH framing

BRICSat-2 Alternative names: USNA-P1, USNAP1, NO-103

NORAD ID: 44355

Transmitters:

- 1k2 AFSK downlink (145.825 MHz): AFSK modulation with AX.25 framing
- 9k6 FSK downlink (437.600 MHz): FSK modulation with AX.25 G3RUH framing

BUGSAT-1 Alternative names: TITA

NORAD ID: 40014

Transmitters:

• 9k6 FSK downlink (437.445 MHz): FSK modulation with AX.25 G3RUH framing

BY02 Alternative names: BY70-2

NORAD ID: 45857

Transmitters:

• 9k6 BPSK downlink (436.200 MHz): BPSK modulation with LilacSat-1 framing

BY70-1 NORAD ID: 41909

Transmitters:

• 9k6 BPSK downlink (436.200 MHz): BPSK modulation with CCSDS Concatenated differential framing

CA03 Alternative names: QB50 CA03, ExAlta-1

NORAD ID: 42734

Transmitters:

• 4k8 FSK downlink (436.705 MHz): FSK modulation with AX100 Reed Solomon framing

```
• 9k6 FSK downlink (436.705 MHz): FSK modulation with AX100 Reed Solomon framing
CAS-4A NORAD ID: 42761
```
Transmitters:

• 4k8 FSK downlink (145.836 MHz): FSK modulation with AX.25 G3RUH framing

CAS-4B NORAD ID: 42759

Transmitters:

• 4k8 FSK downlink (145.893 MHz): FSK modulation with AX.25 G3RUH framing CAS-6 Alternative names: TIANQIN-1

NORAD ID: 44881

Transmitters:

• 9k6 FSK downlink (145.890 MHz): FSK modulation with AX.25 G3RUH framing

CHOMPTT NORAD ID: 43855

Transmitters:

- 9k6 FSK downlink (437.560 MHz): FSK modulation with AX.25 G3RUH framing
- 1k2 AFSK downlink (437.560 MHz): AFSK modulation with AX.25 framing

COLUMBIA Alternative names: US04, ON04US

NORAD ID: 42702

Transmitters:

• 9k6 FSK downlink (437.055 MHz): FSK modulation with AX.25 G3RUH framing CSIM-FD NORAD ID: 43793

Transmitters:

• 9k6 FSK downlink (437.250 MHz): FSK modulation with AX.25 G3RUH framing

CubeBel-1 Alternative names: BSUSat-1

NORAD ID: 43666

Transmitters:

• 9k6 FSK downlink (436.990 MHz): FSK modulation with AX.25 G3RUH framing

CUBEBUG-2 Alternative names: LO-74

NORAD ID: 39440

Transmitters:

• 9k6 FSK downlink (437.445 MHz): FSK modulation with AX.25 G3RUH framing

CZ02 Alternative names: QB50 CZ0, VZLUSAT-1

NORAD ID: 42790

Transmitters:

• 4k8 AFSK downlink (437.240 MHz): AFSK modulation with U482C framing

D-SAT NORAD ID: 42794

Transmitters:

• 4k8 AFSK downlink (437.505 MHz): AFSK modulation with U482C framing

Delphini-1 NORAD ID: 44030

Transmitters:

• 4k8 FSK downlink (437.500 MHz): FSK modulation with AX100 ASM+Golay framing

• 9k6 FSK downlink (437.500 MHz): FSK modulation with AX100 ASM+Golay framing

DUCHIFAT-3 NORAD ID: 44854

Transmitters:

• 9k6 BPSK downlink (436.400 MHz): BPSK modulation with AX.25 G3RUH framing E-ST@R-II NORAD ID: 41459

Transmitters:

• 1k2 AFSK downlink (437.485 MHz): AFSK modulation with AX.25 framing

Eaglet-I NORAD ID: 43790

Transmitters:

• 9k6 FSK downlink (435.800 MHz): FSK modulation with AX.25 G3RUH framing ECAMSAT NORAD ID: 43019

Transmitters:

• 1k2 AFSK downlink (437.095 MHz): AFSK modulation with AX.25 framing

ELFIN-A Alternative names: WJ2XNX

NORAD ID: 43617

Transmitters:

- 19k2 FSK downlink (437.450 MHz): FSK modulation with AX.25 G3RUH framing
- 9k6 FSK downlink (437.450 MHz): FSK modulation with AX.25 G3RUH framing

ELFIN-B Alternative names: ELFIN-STAR, WJ2XOX

NORAD ID: 43616

Transmitters:

- 19k2 FSK downlink (437.475 MHz): FSK modulation with AX.25 G3RUH framing
- 9k6 FSK downlink (437.475 MHz): FSK modulation with AX.25 G3RUH framing

ENDUROSAT ONE Alternative names: ENDUROSAT AD

NORAD ID: 43551

Transmitters:

• 9k6 FSK downlink (437.050 MHz): FSK modulation with AX.25 G3RUH framing

EntrySat NORAD ID: 44429

Transmitters:

• 9k6 BPSK downlink (436.950 MHz): BPSK modulation with AX.25 G3RUH framing

ESEO Alternative names: FUNcube-4

NORAD ID: 43792

Transmitters:

• 9k6 FSK downlink (437.000 MHz): FSK modulation with ESEO framing

• 4k8 FSK downlink (437.000 MHz): FSK modulation with ESEO framing

FACSAT-1 NORAD ID: 43721

Transmitters:

• 9k6 FSK downlink (437.350 MHz): FSK modulation with AX100 ASM+Golay framing FALCONSAT-3 NORAD ID: 30776

Transmitters:

• 9k6 FSK downlink (435.103 MHz): FSK modulation with AX.25 G3RUH framing

FIREBIRD 3 NORAD ID: 40377

Transmitters:

• 19k2 FSK downlink (437.397 MHz): FSK modulation with AX.25 G3RUH framing

FIREBIRD 4 NORAD ID: 40378

Transmitters:

• 19k2 FSK downlink (437.220 MHz): FSK modulation with AX.25 G3RUH framing

FloripaSat-1 NORAD ID: 44885

Transmitters:

• 1k2 FSK beacon (145.900 MHz): FSK modulation with NGHam no Reed Solomon framing

• 2k4 FSK downlink (436.100 MHz): FSK modulation with NGHam no Reed Solomon framing

FMN-1 Alternative names: FengMaNiu-1

NORAD ID: 43192

Transmitters:

• 9k6 BPSK downlink (435.350 MHz): BPSK modulation with AX.25 G3RUH framing

GALASSIA NORAD ID: 41170

Transmitters:

• 4k8 AFSK downlink (436.400 MHz): AFSK modulation with U482C framing

GO-32 Alternative names: TECHSAT-1B

NORAD ID: 25397

Transmitters:

• 9k6 FSK downlink A (435.325 MHz): FSK modulation with AX.25 G3RUH framing

• 9k6 FSK downlink B (435.225 MHz): FSK modulation with AX.25 G3RUH framing

GOMX-1 NORAD ID: 39430

Transmitters:

• 4k8 AFSK downlink (437.250 MHz): AFSK modulation with U482C framing

GOMX-3 NORAD ID: 40949

Transmitters:

• 19k2 FSK downlink (437.250 MHz): FSK modulation with AX100 Reed Solomon framing GR01 Alternative names: QB50 GR01, DUTHSat

NORAD ID: 42724

Transmitters:

• 1k2 BPSK downlink (436.420 MHz): BPSK modulation with AX.25 G3RUH framing

• 9k6 BPSK downlink (436.420 MHz): BPSK modulation with AX.25 G3RUH framing

GRIFEX NORAD ID: 40379

Transmitters:

• 9k6 FSK downlink (437.481 MHz): FSK modulation with AX.25 G3RUH framing

IL01 Alternative names: QB50 IL01, DUCHIFAT-2, Hoopoe

NORAD ID: 42718

Transmitters:

• 9k6 BPSK downlink (437.740 MHz): BPSK modulation with AX.25 G3RUH framing

INNOSAT-2 NORAD ID: 43738

Transmitters:

• 4k8 FSK downlink (437.450 MHz): FSK modulation with AX100 ASM+Golay framing

INS-1C NORAD ID: 43116

Transmitters:

• 1k2 FSK downlink (435.080 MHz): FSK modulation with AX.25 framing

IRAZU Alternative names: Irazú

NORAD ID: 43468

Transmitters:

• 9k6 FSK downlink (436.500 MHz): FSK modulation with AX.25 G3RUH framing

IRVINE-01 NORAD ID: 43693

Transmitters:

• 9k6 FSK downlink (437.800 MHz): FSK modulation with AX.25 G3RUH framing

ITASAT 1 NORAD ID: 43786

Transmitters:

• 1k2 BPSK downlink (145.860 MHz): BPSK modulation with AX.25 framing

JY1-Sat Alternative names: FUNcube-6, JO-97

NORAD ID: 43803

Transmitters:

• 1k2 BPSK downlink (145.840 MHz): DBPSK modulation with AO-40 FEC framing

KR01 Alternative names: QB50 KR01, LINK

NORAD ID: 42714

Transmitters:

- 1k2 BPSK downlink (436.030 MHz): BPSK modulation with AX.25 G3RUH framing
- 9k6 BPSK downlink (436.030 MHz): BPSK modulation with AX.25 G3RUH framing

KrakSat Alternative names: SR9KRA

NORAD ID: 44427

Transmitters:

• 9k6 FSK downlink (435.500 MHz): FSK modulation with AX.25 G3RUH framing

KS-1Q NORAD ID: 41845

Transmitters:

• 20k FSK downlink (436.500 MHz): FSK modulation with CCSDS Concatenated dual framing

LightSail-2 Alternative names: WM9XPA, LightSail-B

NORAD ID: 44420

Transmitters:

• 9k6 FSK downlink (437.025 MHz): FSK modulation with AX.25 G3RUH framing

LilacSat-1 Alternative names: CN02, QB50 CN02, LO-90

NORAD ID: 42725

Transmitters:

• 9k6 BPSK downlink (436.510 MHz): BPSK modulation with LilacSat-1 framing

LilacSat-2 NORAD ID: 40908

Transmitters:

- 9k6 BPSK downlink (437.200 MHz): BPSK modulation with CCSDS Concatenated differential framing
- 4k8 FSK downlink (437.225 MHz): FSK modulation with CCSDS Concatenated framing
- 300baud subaudio downlink (437.200 MHz): FSK subaudio modulation with CCSDS Reed-Solomon framing

### LITUANICASAT-2 NORAD ID: 42768

Transmitters:

• 9k6 FSK downlink (437.265 MHz): FSK modulation with AX.25 G3RUH framing

#### Lucky-7 NORAD ID: 44406

Transmitters:

• 4k8 FSK downlink (437.525 MHz): FSK modulation with Lucky-7 framing

#### LUME-1 NORAD ID: 43908

Transmitters:

• 4k8 FSK downlink (437.060 MHz): FSK modulation with AX100 ASM+Golay framing

Luojia-1 NORAD ID: 43485

Transmitters:

• 4k8 FSK downlink (437.250 MHz): FSK modulation with AX100 ASM+Golay framing M6P NORAD ID: 44109

Transmitters:

• 9k6 FSK downlink (437.265 MHz): FSK modulation with AX.25 G3RUH framing MCUBED-2 NORAD ID: 39469

Transmitters:

• 9k6 FSK downlink (437.480 MHz): FSK modulation with AX.25 G3RUH framing MINXSS NORAD ID: 41474

Transmitters:

• 9k6 FSK downlink (437.345 MHz): FSK modulation with AX.25 G3RUH framing MinXSS 2 NORAD ID: 43758

Transmitters:

- 9k6 FSK downlink (437.250 MHz): FSK modulation with AX.25 G3RUH framing
- 19k2 FSK downlink (437.250 MHz): FSK modulation with AX.25 G3RUH framing

MYSAT 1 NORAD ID: 44045

Transmitters:

- 1k2 BPSK downlink (435.775 MHz): BPSK modulation with AX.25 G3RUH framing
- 9k6 BPSK downlink (435.775 MHz): BPSK modulation with AX.25 G3RUH framing

Nayif-1 Alternative names: FUNcube-5, EO-88

NORAD ID: 42017

Transmitters:

• 1k2 BPSK downlink (145.940 MHz): DBPSK modulation with AO-40 FEC framing NEXUS Alternative names: JS1WAV, FO-99, Fuji-OSCAR 99

NORAD ID: 43937

Transmitters:

- 1k2 AFSK downlink (435.900 MHz): AFSK modulation with AX.25 framing
- 9k6 FSK downlink (435.900 MHz): FSK modulation with AX.25 G3RUH framing

NO-84 Alternative names: PSAT, ParkinsonSAT

NORAD ID: 40654

Transmitters:

• 1k2 AFSK downlink (145.825 MHz): AFSK modulation with AX.25 framing

NODES 1 NORAD ID: 41478

Transmitters:

• 1k2 AFSK downlink (437.100 MHz): AFSK modulation with AX.25 framing

• 19k2 FSK downlink (2401.200 MHz): FSK modulation with AX.25 G3RUH framing

NODES 2 NORAD ID: 41477

Transmitters:

- 1k2 AFSK downlink (437.100 MHz): AFSK modulation with AX.25 framing
- 19k2 FSK downlink (2401.200 MHz): FSK modulation with AX.25 G3RUH framing

NSIGHT-1 Alternative names: AZ02 ON02AZ

NORAD ID: 42726

Transmitters:

• 9k6 FSK downlink (435.900 MHz): FSK modulation with AX.25 G3RUH framing

NuSat 1 Alternative names: ÑuSat 1

NORAD ID: 41557

Transmitters:

• 40k FSK downlink (436.445 MHz): FSK modulation with NuSat framing

O/OREOS Alternative names: USA 219

NORAD ID: 37224

Transmitters:

• 1k2 AFSK downlink (437.305 MHz): AFSK modulation with AX.25 framing

OPS-SAT NORAD ID: 44878

Transmitters:

• 9k6 FSK downlink (437.200 MHz): FSK modulation with OPS-SAT framing

PAINANI-1 NORAD ID: 44365

Transmitters:

• 9k6 FSK downlink (437.475 MHz): FSK modulation with AX.25 G3RUH framing

PHOENIX Alternative names: TW01, ON01TW

NORAD ID: 42706

Transmitters:

• 9k6 FSK downlink (436.915 MHz): FSK modulation with AX.25 G3RUH framing PHONESAT 2.4 NORAD ID: 39381

Transmitters:

• 1k2 AFSK downlink (437.425 MHz): AFSK modulation with AX.25 framing

PicSat NORAD ID: 43132

Transmitters:

• 1k2 BPSK downlink (435.525 MHz): BPSK modulation with AX.25 G3RUH framing

• 9k6 BPSK downlink (435.525 MHz): BPSK modulation with AX.25 G3RUH framing

### POLYITAN-1 NORAD ID: 40042

Transmitters:

- 1k2 AFSK downlink (437.675 MHz): AFSK modulation with AX.25 framing
- 9k6 FSK downlink (437.676 MHz): FSK modulation with AX.25 G3RUH framing

PW-Sat2 NORAD ID: 43814

Transmitters:

- 1k2 BPSK downlink (435.275 MHz): BPSK modulation with AX.25 G3RUH framing
- 9k6 BPSK downlink (435.275 MHz): BPSK modulation with AX.25 G3RUH framing

#### QARMAN NORAD ID: 45257

Transmitters:

• 9k6 FSK downlink (437.350 MHz): FSK modulation with AX.25 G3RUH framing

QBEE Alternative names: SE01, ON01SE

NORAD ID: 42708

Transmitters:

• 9k6 FSK downlink (435.800 MHz): FSK modulation with AX.25 G3RUH framing

QO-100 Alternative names: Es'hail 2

NORAD ID: 43700

Transmitters:

- 400baud uncoded BPSK beacon (10489.800 MHz): DBPSK Manchester modulation with AO-40 uncoded framing
- 400baud FEC BPSK beacon (10489.800 MHz): DBPSK Manchester modulation with AO-40 FEC framing

#### Quetzal-1 NORAD ID: 45598

Transmitters:

• 4k8 FSK downlink (437.200 MHz): FSK modulation with AX.25 G3RUH framing

#### Reaktor Hello World NORAD ID: 43743

Transmitters:

• 9k6 FSK downlink (437.775 MHz): FSK modulation with Reaktor Hello World framing

#### ROBUSTA-1B NORAD ID: 42792

Transmitters:

• 1k2 AFSK downlink (437.325 MHz): AFSK modulation with AX.25 framing

S-NET A Alternative names: DP0TBB

NORAD ID: 43186

Transmitters:

• 1k2 AFSK downlink (435.950 MHz): AFSK modulation with S-NET framing

Shaonian Xing Alternative names: MXSat-1

NORAD ID: 43199

Transmitters:

• 9k6 BPSK downlink (436.375 MHz): BPSK modulation with AX.25 G3RUH framing

SiriusSat-1 Alternative names: RS13S

NORAD ID: 43595

Transmitters:

• 4k8 FSK downlink (435.570 MHz): FSK modulation with AX.25 G3RUH framing SiriusSat-2 Alternative names: RS14S

NORAD ID: 43596

Transmitters:

• 4k8 FSK downlink (435.670 MHz): FSK modulation with AX.25 G3RUH framing SKCUBE NORAD ID: 42789

Transmitters:

• 9k6 FSK downlink (437.100 MHz): FSK modulation with AX.25 G3RUH framing

SMOG-P Alternative names: MO-105

NORAD ID: 44832

Transmitters:

- 1k25 FSK long concatenated FEC (437.150 MHz): FSK modulation with AO-40 FEC framing
- 1k25 FSK short concatenated FEC (437.150 MHz): FSK modulation with AO-40 FEC short framing
- 1k25 FSK long RA FEC (437.150 MHz): FSK modulation with SMOG-P RA framing
- 1k25 FSK short RA FEC (437.150 MHz): FSK modulation with SMOG-P RA framing
- 1k25 FSK signalling (437.150 MHz): FSK modulation with SMOG-P Signalling framing
- 2k5 FSK long concatenated FEC (437.150 MHz): FSK modulation with AO-40 FEC framing
- 2k5 FSK short concatenated FEC (437.150 MHz): FSK modulation with AO-40 FEC short framing
- 2k5 FSK long RA FEC (437.150 MHz): FSK modulation with SMOG-P RA framing
- 2k5 FSK short RA FEC (437.150 MHz): FSK modulation with SMOG-P RA framing
- 5k FSK long concatenated FEC (437.150 MHz): FSK modulation with AO-40 FEC framing
- **5k FSK short concatenated FEC** (437.150 MHz): FSK modulation with AO-40 FEC short framing
- 5k FSK long RA FEC (437.150 MHz): FSK modulation with SMOG-P RA framing
- 5k FSK short RA FEC (437.150 MHz): FSK modulation with SMOG-P RA framing
- 12k5 FSK long concatenated FEC (437.150 MHz): FSK modulation with AO-40 FEC framing
- 12k5 FSK short concatenated FEC (437.150 MHz): FSK modulation with AO-40 FEC short framing
- 12k5 FSK long RA FEC (437.150 MHz): FSK modulation with SMOG-P RA framing
- 12k5 FSK short RA FEC (437.150 MHz): FSK modulation with SMOG-P RA framing

SNUGLITE Alternative names: DS0DH

NORAD ID: 43784

Transmitters:

```
• 9k6 FSK downlink (437.275 MHz): FSK modulation with AX.25 G3RUH framing
```
SpooQy-1 NORAD ID: 44332

Transmitters:

- 9k6 FSK downlink (436.200 MHz): FSK modulation with AX100 ASM+Golay framing
- 4k8 FSK downlink (436.200 MHz): FSK modulation with AX100 ASM+Golay framing

STRAND-1 Alternative names: STRaND-1

NORAD ID: 39090

Transmitters:

• 9k6 FSK downlink (437.568 MHz): FSK modulation with AX.25 G3RUH framing Suomi 100 NORAD ID: 43804

Transmitters:

• 9k6 FSK downlink (437.775 MHz): FSK modulation with AX100 ASM+Golay framing SwampSat-2 NORAD ID: 45115

Transmitters:

• 9k6 FSK downlink (436.350 MHz): FSK modulation with AX.25 G3RUH framing

Swiatowid NORAD ID: 44426

Transmitters:

- 1k2 AFSK telemetry downlink (435.500 MHz): AFSK modulation with AX.25 framing
- 9k6 FSK image downlink (435.500 MHz): FSK modulation with Swiatowid framing

Tanusha-3 Alternative names: Tanusha-SWSU-3 (RS-8), RS8S

NORAD ID: 43597

Transmitters:

- 9k6 FSK downlink (437.050 MHz): FSK modulation with AX.25 G3RUH framing
- 1k2 AFSK downlink (437.050 MHz): AFSK modulation with AX.25 framing

Taurus-1 NORAD ID: 44530

Transmitters:

• 9k6 BPSK downlink (435.840 MHz): BPSK modulation with LilacSat-1 framing

TBEX-A NORAD ID: 44356

Transmitters:

• 9k6 FSK downlink (437.485 MHz): FSK modulation with AX.25 G3RUH framing TBEX-B NORAD ID: 44359

Transmitters:

• 9k6 FSK downlink (437.535 MHz): FSK modulation with AX.25 G3RUH framing

• 9k6 FSK downlink 2 (437.485 MHz): FSK modulation with AX.25 G3RUH framing

TIGRISAT NORAD ID: 40043

Transmitters:

• 9k6 FSK downlink (435.000 MHz): FSK modulation with AX.25 G3RUH framing

TRISAT NORAD ID: 46280

Transmitters:

• 9766 baud FSK downlink (435.612 MHz): FSK modulation with NASA-DSN Concatenated dual framing

TW-1A NORAD ID: 40928

Transmitters:

• 4k8 FSK downlink (435.645 MHz): FSK modulation with AX100 Reed Solomon framing

TW-1B NORAD ID: 40927

Transmitters:

• 4k8 FSK downlink (437.645 MHz): FSK modulation with AX100 Reed Solomon framing

TW-1C NORAD ID: 40926

Transmitters:

• 4k8 FSK downlink (435.645 MHz): FSK modulation with AX100 Reed Solomon framing

TY 4-01 NORAD ID: 43669

Transmitters:

• 9k6 FSK downlink (435.925 MHz): FSK modulation with AX100 ASM+Golay framing

TY-2 NORAD ID: 43155

Transmitters:

• 9k6 FSK downlink (435.350 MHz): FSK modulation with AX100 ASM+Golay framing

TY-6 NORAD ID: 43158

Transmitters:

• 9k6 FSK downlink (436.100 MHz): FSK modulation with AX100 ASM+Golay framing

UA01 Alternative names: PolyITAN 2-SAU, QB50 UA01

NORAD ID: 42732

Transmitters:

• 9k6 FSK downlink (436.600 MHz): BPSK modulation with UA01 framing

UBAKUSAT NORAD ID: 43467

Transmitters:

• 9k6 FSK downlink (437.325 MHz): FSK modulation with AX.25 G3RUH framing UCLSAT NORAD ID: 42765

Transmitters:

• 9k6 FSK downlink (435.975 MHz): FSK modulation with AX.25 G3RUH framing

UKube-1 Alternative names: FUNcube-2

NORAD ID: 40074

Transmitters:

• 1k2 BPSK downlink (145.840 MHz): DBPSK modulation with AO-40 FEC framing

UNISAT-6 NORAD ID: 40012

Transmitters:

• 9k6 FSK downlink (437.421 MHz): FSK modulation with AX.25 G3RUH framing

UPMSat 2 NORAD ID: 46276

Transmitters:

• 1k2 FSK telemetry downlink (437.405 MHz): FSK modulation with AX.25 framing URSA MAIOR Alternative names: IT02

NORAD ID: 42776

Transmitters:

• 9k6 FSK downlink (435.950 MHz): FSK modulation with AX.25 G3RUH framing US01 Alternative names: Challenger, QB50 US01, QBUS 1

NORAD ID: 42721

Transmitters:

• 9k6 FSK downlink (437.505 MHz): FSK modulation with AX.25 G3RUH framing

UWE-3 NORAD ID: 39446

Transmitters:

- 1k2 AFSK downlink (437.385 MHz): AFSK modulation with AX.25 framing
- 9k6 FSK downlink (437.384 MHz): FSK modulation with AX.25 G3RUH framing

UWE-4 Alternative names: DP0UWH

NORAD ID: 43880

Transmitters:

• 9k6 FSK downlink (435.600 MHz): FSK modulation with AX.25 G3RUH framing

X-CUBESAT Alternative names: FR01, ON01FR

NORAD ID: 42707

Transmitters:

- 9k6 FSK downlink (437.020 MHz): FSK modulation with AX.25 G3RUH framing
- 1k2 AFSK downlink (437.020 MHz): AFSK modulation with AX.25 framing

XW-2A Alternative names: CAS-3A

NORAD ID: 40903

Transmitters:

• 9k6 FSK downlink (145.640 MHz): FSK modulation with AX.25 G3RUH framing
XW-2B Alternative names: CAS-3B

NORAD ID: 40911

Transmitters:

• 9k6 FSK downlink (145.705 MHz): FSK modulation with AX.25 G3RUH framing

XW-2C Alternative names: CAS-3C

NORAD ID: 40906

Transmitters:

• 19k2 FSK downlink (145.770 MHz): FSK modulation with AX.25 G3RUH framing

XW-2D Alternative names: CAS-3D

NORAD ID: 40907

Transmitters:

• 9k6 FSK downlink (145.835 MHz): FSK modulation with AX.25 G3RUH framing

XW-2E Alternative names: CAS-3E

NORAD ID: 40909

Transmitters:

• 9k6 FSK downlink (145.890 MHz): FSK modulation with AX.25 G3RUH framing

XW-2F Alternative names: CAS-3F

NORAD ID: 40910

Transmitters:

• 9k6 FSK downlink (145.955 MHz): FSK modulation with AX.25 G3RUH framing

ZACUBE-1 Alternative names: South Africa CubeSat-1, TshepisoSat, ZA003

NORAD ID: 39417

Transmitters:

• 9k6 FSK downlink (437.356 MHz): FSK modulation with AX.25 G3RUH framing

Zhou Enlai NORAD ID: 43156

Transmitters:

• 9k6 BPSK downlink (436.420 MHz): BPSK modulation with AX.25 G3RUH framing

## CHAPTER 12

Indices and tables

- genindex
- modindex
- search